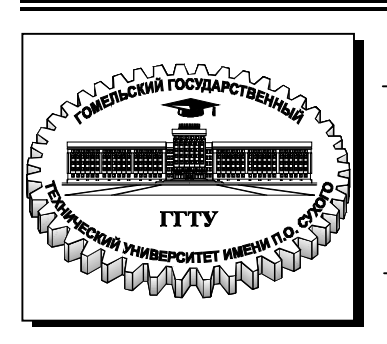

**Министерство образования Республики Беларусь**

**Учреждение образования «Гомельский государственный технический университет имени П. О. Сухого»** 

**Кафедра «Электроснабжение»** 

# **П. В. Лычев, А. В. Сычев, К. М. Медведев**

# **РЕЖИМЫ И ОПТИМИЗАЦИЯ ЭЛЕКТРИЧЕСКИХ СЕТЕЙ**

## **ЛАБОРАТОРНЫЙ ПРАКТИКУМ для студентов специальности 1-43 01 02 «Электроэнергетические системы и сети»**

**Электронный аналог печатного издания**

**Гомель 2010** 

#### *Рекомендовано к изданию научно-методическим советом энергетического факультета ГГТУ им. П. О. Сухого* (*протокол № 4 от 30.03.2009 г.*)

Рецензент: канд. техн. наук, доц. каф. «Электроснабжение» ГГТУ им. П. О. Сухого *Г. И. Селиверстов*

#### **Лычев, П. В.**

Режимы и оптимизация электрических сетей : лаборатор. практикум для студентов специальности 1-43 01 02 «Электроэнергетические системы и сети» / П. В. Лычев, А. В. Сычев, К. М. Медведев. – Гомель : ГГТУ им. П. О. Сухого, 2010. – 53 с. – Систем. требования: PC не ниже Intel Celeron 300 МГц ; 32 Mb RAM ; свободное место на HDD 16 Mb ; Windows 98 и выше ; Adobe Acrobat Reader. – Режим доступа: http://lib.gstu.local. – Загл. с титул. экрана. Л88

ISBN 978-985-420-903-6.

Содержит краткие теоретические сведения, задания и порядок их выполнения по девяти лабораторным работам, позволяющим студентам закрепить теоретические знания и получить практические навыки по расчету установившихся режимов электрических систем и сетей с использованием специализированных программных комплексов в рамках основных разделов рабочей программы дисциплины «Режимы и оптимизация электрических сетей».

Для студентов специальности 1-43 01 02 «Электроэнергетические системы и сети».

**УДК 330.8(075.8) ББК 65.01я73** 

- **ISBN 978-985-420-903-6** © Лычев П. В., Сычев А. В., Медведев К. М., 2010
	- © Учреждение образования «Гомельский государственный технический университет имени П. О. Сухого», 2010

#### **ПРЕДИСЛОВИЕ**

Лабораторные работы по дисциплине «Режимы и оптимизация электрических сетей», посвященные расчетам установившихся режимов электрических систем и сетей, выполняются на персональных ЭВМ с использованием специализированного программного комплекса RastrWin.

Схемы электрической сети приведены в приложении 1, а исходные данные (нагрузки в узлах, длины линий, марки проводов, типы трансформаторов) для каждого из 25 вариантов задания – в приложении 2 (для лабораторной работы № 1) и приложении 3 (для лабораторных работ № 2–9). В приложении 4 дана необходимая справочная информация по воздушным линиям и трансформаторам, встречающимся в таблицах с исходными данными.

Лабораторная работа № 1 посвящена знакомству с промышленной программой RastrWin и изучению методики работы с ней. Схемой сети для данной работы является схема на рис. П.1.1, а исходные данные приведены в приложении 2*.*

В лабораторной работе № 2 исследуются режимы электрической сети с одним номинальным напряжением  $U_{\text{now}} = 220 \text{ kB}$ . Для расчетов используется схема на рис. П.1.2.

При выполнении лабораторной работы № 3 к схеме на рис. 1.2 добавляется линия *3–4* и трансформатор Т (ветвь *4–5*), в узле *5* подключается нагрузка  $S_5$  и генерируется мощность  $S_{5\text{ref}}$  (схема на рис. П.1.3).

В лабораторных работах № 4–9 исследуются режимы электрической сети с двумя номинальными напряжениями (220 кВ и 110 кВ), при этом к схеме добавляются два автотрансформатора АТ1, АТ2 и линия *6–7* с *U*ном =110 кВ (схема на рис. П.1.4). В середине линии *6–7* (в узле *8*) имеется промежуточный отбор мощности.

Перед началом работы необходимо получить у преподавателя вариант задания, который будет действительным для всех лабораторных работ.

## ЛАБОРАТОРНАЯ РАБОТА № 1 Изучение промышленной программы расчета установившегося режима RastrWin и методики работы с программой

#### 1.1. Цель работы

Знакомство  $\mathbf{c}$ промышленным программным комплексом RastrWin, получение навыков работы в среде программы RastrWin.

### 1.2. Краткие теоретические сведения

Общая информация о программе RastrWin. Программа RastrWin разработана коллективом авторов Уральского политехнического института (г. Екатеринбург, Россия) и предназначена для расчета и анализа установившихся режимов электроэнергетических систем на IBM-совместимых персональных ЭВМ с установленными операционными системами Windows 2000 или Windows XP. Предельный объем схемы полной версии программы - 32000 узлов. Студенческая версия RastrWin, которая используется для выполнения лабораторных работ, имеет ограничения по числу узлов, максимальное количество которых не может превышать 60.

Программа RastrWin позволяет производить расчет, эквивалентирование и утяжеление режима электрических сетей любой сложности и любого напряжения (от 0,4 до 1150 кВ), обеспечивает возможности экранного ввода и коррекции исходных данных, быстрого отключения узлов и ветвей схемы, имеет возможность районирования сети и графического представления схемы или отдельных ее фрагментов вместе с любыми исходными параметрами и результатами расчетов.

### 1.3. Задание на подготовительную работу

1. Изучить методику работы с программой RastrWin и «Предисловие».

2. Начертить принципиальную схему сети (рис. П.1.1) и нанести на нее параметры согласно варианту задания (табл. П.2.1).

3. Начертить схему замещения сети. Рассчитать параметры схемы замещения сети, нанести их на схему.

4. Начертить расчетную схему сети с обозначением ее параметров, обозначить потоки мощности и напряжения в узлах.

#### **1.4. Порядок выполнения работы**

1. Открыть программу RastrWin, создать в ней новый файл режима и сохранить его на диске.

2. Открыть в рабочей области программы таблицы «*Узлы*» и «*Ветви*», расположить их так, чтобы было удобно работать.

3. Добавить в таблицы «*Узлы*» и «*Ветви*» по 2–3 любых столбца, изначально скрытых. Сохранить настройки. Выйти из программы, снова ее загрузить, открыть файл режима и убедиться, что изменения в таблицах сохранились.

4. Изменить ширину добавленных столбцов и точность отображения информации в них. Сохранить настройки. Выйти из программы, снова ее загрузить, открыть файл режима и убедиться, что изменения в таблицах «*Узлы*» и «*Ветви*» сохранены.

5. Занести информацию о сети в программу RastrWin. Сохранить файл режима на диске.

6. Выполнить расчет режима сети.

7. Добавить в таблицу «*Ветви*» столбцы, отражающие информацию о потокораспределении в сети.

8. По результатам расчета режима нанести на расчетную схему значения потоков мощности и напряжения в узлах сети.

9. Распечатать результаты расчета режима.

10. Вернуть настройки программы к начальному виду. Для этого нужно отменить изменения, сделанные в пп. 4, 5 и 8. Сохранить изменения и убедиться, что они вступили в силу.

#### **1.5. Содержание отчета**

1. Цель работы, принципиальная схема сети, схема замещения.

2. Расчетная схема сети с указанием потоков мощности и напряжений в узлах.

3. Распечатки с результатами расчета режима.

4. Выводы по работе.

#### **1.6. Контрольные вопросы**

1. Для чего предназначена программа RastrWin?

2. В каком виде должна быть представлена схема сети для расчета режима в программе RastrWin?

3. Как создать новый файл режима в RastrWin?

4. Каково назначение таблиц «*Узлы*» и «*Ветви*»?

5. Как вставить или удалить строки в таблицах?

6. Как скрывать и делать видимыми столбцы в таблицах программы? Как сохранить изменения?

7. Каким образом можно изменять ширину столбцов и точность отображения информации в таблицах, как сохранить данные настройки?

8. Как можно изменить точность расчета режима?

9. Как оценить успешность произведенного расчета режима сети?

10. Как распечатать результаты расчета?

## ЛАБОРАТОРНАЯ РАБОТА № 2 Расчет и анализ установившихся режимов наибольших и наименьших нагрузок электрической сети одного номинального напряжения

#### 2.1. Цель работы

Изучение методики расчета замкнутых сетей с использованием ЭВМ.

#### 2.2. Краткие теоретические сведения

Расчеты установившихся режимов выполняют для того, чтобы определить, насколько приемлем рассматриваемый режим с точки зрения качества доставляемой потребителю электрической энергии и соответствия токов в линиях допустимым токам.

В результате расчета таких режимов находят потоки мощности по участкам сети и напряжения в узловых точках.

Для расчета вручную легче пользоваться методом контурных уравнений, хотя в программах для ЭВМ используется метод узловых напряжений.

Расчет по методу контурных уравнений ведется в два этапа. Сначала определяется потокораспределение мощностей по участкам без учета потерь мощности по уравнению

$$
\sum_{i=1}^{n} \underline{S}_{i} \, \underline{Z}_{i} = 0, \tag{2.1}
$$

где  $S_i$  – комплекс полной мощности, протекающей по *i*-му участку сети;  $Z_i$  – комплексно-сопряженное сопротивление *i*-го участка сети;  $n -$ число участков сети в контуре.

Это уравнение в комплексных числах можно заменить двумя уравнениями с вещественными величинами:

$$
\sum_{i=1}^{n} (P_i R_i + Q_i X_i) = 0; \quad \sum_{i=1}^{n} (P_i X_i - Q_i R_i) = 0,
$$
\n(2.2)

где  $P_i$  и  $Q_i$  – соответственно активная и реактивная мощности, протекающие по *i*-му участку сети;  $R_i$  и  $X_i$  – соответственно активное и реактивное сопротивления *i*-го участка.

В результате расчета по уравнениям (2.2) находится потокораспределение без учета потерь мощности.

На втором этапе рассчитывается потокораспределение с учетом потерь мощности и напряжения в узлах сети. Для этого из всех найденных на первом этапе потоков мощности в качестве истинных принимаются два вблизи точки потокораздела, по ним находят потери мощности на участках и потоки в начале и конце каждого участка, двигаясь в направлении от точки потокораздела к балансирующему узлу.

Определив мощность вблизи балансирующего узла, можно найти напряжения во всех точках сети.

#### **2.3. Задание на подготовительную работу**

1. Изучить теоретическую часть работы.

2. Начертить принципиальную схему сети (рис. П.1.2) и нанести на нее параметры согласно варианту задания (табл. П.3.1 и П.3.2).

3. Начертить схему замещения сети с нанесением на нее рассчитанных параметров.

4. Начертить расчетную схему сети с обозначением ее параметров, обозначить потоки мощности и напряжения в узлах.

5. Рассчитать вручную потокораспределение в сети без учета потерь мощности, а затем с учетом потерь мощности, после чего найти напряжения в узлах. Результаты расчетов нанести на расчетную схему.

#### **2.4. Порядок выполнения работы**

1. Занести информацию о сети в программу. Сохранить файл режима на диске.

2. Выполнить на ЭВМ расчет режима наибольших нагрузок (табл. П.3.1). Результаты расчета (потоки мощности, напряжения, потери мощности) нанести на расчетную схему.

3. Выполнить на ЭВМ расчет режима наименьших нагрузок, снизив активные и реактивные нагрузки в узлах *2* и *3* на 50 %. Результаты расчета нанести на расчетную схему.

4. Сравнить результаты расчетов, выполненных на ЭВМ и вручную. Сравнить результаты расчетов режимов наибольших и наименьших нагрузок. Сделать выводы о допустимости исследуемых режимов.

5. Определить потери активной, реактивной и зарядной мощностей в процентах от соответствующей суммарной нагрузки сети.

6. Выполнить на ЭВМ расчеты режима наибольших нагрузок, снизив *U*<sup>1</sup> : а) на 10 %; б) на 20 %*.* Сделать вывод о влиянии напряжения балансирующего узла на режим электрической сети.

7. Восстановить исходный режим по напряжению  $U_1$ . Выполнить расчеты утяжеленных режимов, увеличив нагрузки в узлах *2* и *3* по сравнению с заданными в табл. П.3.1: а) на 30 %; б) на 60 %. Сравнить результаты расчета с полученными ранее и сделать вывод.

8. Восстановить исходный режим для дальнейшей работы.

#### **2.5. Содержание отчета**

1. Цель работы, принципиальная схема сети, схема замещения.

2. Расчет потокораспределения вручную.

3. Расчетные схемы с результатами расчетов на ЭВМ режимов наибольших и наименьших нагрузок по пп. 2, 3, 6, 7.

4. Анализ результатов расчетов по пп. 2–7 и выводы по работе.

#### **2.6. Контрольные вопросы**

1. Какие допущения принимаются при расчете потокораспределения по уравнениям (2.1), (2.2)?

2. Расскажите об известных Вам методах расчета замкнутых сетей.

3. В чем отличие расчета замкнутых сетей от разомкнутых?

4. Какие факторы способствуют снижению потерь мощности в сетях?

5. Как рассчитать падение и потерю напряжения?

6. Начертить векторную диаграмму линии, если известны напряжение и мощность в конце ЛЭП, и пояснить все ее составляющие.

7. Начертить векторную диаграмму линии, если известны напряжение и мощность в начале ЛЭП, и пояснить все ее составляющие.

8. Что такое точка потокораздела?

9. Как выполняется расчет потокораспределения и напряжения, если направления активной и реактивной мощностей на линии не совпадают?

10. Что называется однородной сетью? Как выполняется расчет потокораспределения в такой сети?

## **ЛАБОРАТОРНАЯ РАБОТА № 3 Расчет и анализ послеаварийных режимов электрической сети одного номинального напряжения. Регулирование напряжения изменением ответвлений трансформаторов**

#### **3.1. Цель работы**

Изучение методики расчета разомкнутых сетей. Исследование принципа отключения ветвей и выбора ответвлений трансформаторов на ЭВМ.

#### **3.2. Краткие теоретические сведения**

Послеаварийные режимы в электрической сети наступают после отключения одного или нескольких элементов (линий, трансформаторов). При этом потокораспределение в сети изменяется и может стать таким, что сечения проводов линий, выбранные по условию нормального режима, окажутся перегруженными по току, а напряжения на шинах подстанций, удаленных от источников питания, могут оказаться недопустимо низкими. Для того чтобы оценить величину потоков мощности и напряжения в узлах сети, необходимо выполнить расчет. Расчет послеаварийного режима в одноконтурной сети (например, рис. П.1.2) сводится к расчету радиальной сети, в которой заданы нагрузки в конце линии и напряжение в начале. Расчет такой сети осуществляется в два этапа. На первом этапе принимают напряжения во всех точках сети равными номинальному  $U_{\text{\tiny{HOM}}}$  и определяют потоки и потери мощности в линиях, двигаясь от последней нагрузки в направлении источника питания.

На втором этапе по известным напряжению и мощности в начале продольной части участка сети определяется напряжение в конце участка. Начинают от источника питания, где напряжение известно, и двигаются к последней нагрузке.

При расчете на ЭВМ расчет ведется в несколько итераций.

Выбор ответвлений устройства регулирования напряжения трансформаторов (устройства РПН) осуществляется для того, чтобы обеспечить желаемые напряжения на шинах низшего напряжения подстанций  $U_{\scriptscriptstyle {\rm H.} {\rm m}}$  .

Для двухобмоточного трансформатора Т (ветвь *4*–*5* на рис. П.1.3), определив мощность в начале продольной части ветви *4*–*5*

10

 $P_{45}^{\text{H}} + j Q_{45}^{\text{H}}$  и напряжение на шинах высшего напряжения  $U_4$ , найдем напряжение на шинах низшего напряжения, приведенное к стороне высшего напряжения:

$$
U_5^B = \sqrt{\left(U_4 - \frac{P_{45}^{\text{H}}R_{45} + Q_{45}^{\text{H}}X_{45}}{U_4}\right)^2 + \left(\frac{P_{45}^{\text{H}}X_{45} - Q_{45}^{\text{H}}R_{45}}{U_4}\right)^2},\tag{3.1}
$$

где  $R_{45}$  и  $X_{45}$  – активное и реактивное сопротивления трансформатора.

Расчетное (желаемое) напряжение ответвления обмотки высшего напряжения можно определить:

$$
U_{\text{orb,p}} = \frac{U_5^{\text{B}}}{U_{5\text{m}}}
$$
\n(3.2)

где  $U_{5x}$  – желаемое напряжение на шинах низкого напряжения;  $U_{\text{HH}}$  – номинальное напряжение обмотки низшего напряжения трансформатора.

По  $U_{\text{orb}}$  выбирают стандартное ответвление с напряжением  $U_{\text{or}B,cr}$ , ближайшим к расчетному:

$$
U_{\text{orb.}cr} = U_{\text{bh}} \pm n \frac{\Delta u_{\text{cryn}}}{100} U_{\text{bh}} = U_{\text{bh}} \pm \frac{\delta U, \%}{100} U_{\text{bh}} = U_{\text{bh}} \pm \delta U, (3.3)
$$

где  $U_{\text{BH}}$  – номинальное напряжение обмотки высшего напряжения трансформатора;  $n$  – номер выбранного ответвления;  $\Delta u_{\text{crvn}}$  – ступень регулирования, %;  $\delta U$  – надбавка напряжения, %;  $\delta U$  – надбавка напряжения, кВ.

Тогда действительное напряжение на шинах низшего напряжения составит

$$
U_{5_{\rm A}} = \frac{U_5^{\rm B}}{U_{\rm orb, cr}} U_{\rm HH}.
$$
 (3.4)

В отличие от двухобмоточных трансформаторов, у автотрансформаторов устройство регулирования напряжения находится со стороны обмотки среднего напряжения. Предположим, для АТ1 (рис. П.1.4) рассчитано напряжение  $U_6^{\text{B}}$  на шинах среднего напряжения, приведенное к высшему напряжению. Тогда расчетное напряжение ответвления обмотки среднего напряжения

$$
U_{\text{orb,p}} = \frac{U_{\text{BH}}}{U_6^{\text{B}}} U_{\text{6x}},
$$
\n(3.5)

где  $U_{6x}$  – желаемое напряжение на шинах среднего напряжения;  $U_{\text{BH}}$  – номинальное напряжение обмотки высшего напряжения автотрансформатора.

После выбора стандартного ответвления  $U_{\text{orb.}cr}$  [по выражению (3.3)], но вместо  $U_{\text{BH}}$  подставляется номинальное напряжение средней обмотки U<sub>CH</sub>) определяют действительное напряжение на шинах среднего напряжения:

$$
U_{6\mu} = \frac{U_6^{\text{B}}}{U_{\text{BH}}} U_{\text{orb.} \text{cr}}.
$$
 (3.6)

На коэффициент трансформации между обмотками высокого и низкого напряжений автотрансформатора устройство РПН, расположенное со стороны средней обмотки, не влияет.

При выборе ответвлений трансформаторов с помощью некоторых компьютерных программ (например, RastrWin) коэффициенты трансформации следует учитывать следующим образом (в данном выражении для двухобмоточного трансформатора):

$$
k_{\rm T} = \frac{U_{\rm HH}}{U_{\rm OTB,CT}} = \frac{U_{\rm HH}}{U_{\rm BH} \pm \delta U},
$$
\n(3.7)

где  $\delta U$  – надбавка напряжения, кВ.

Таким образом,  $k_r$  при занесении его значения в программу должен быть меньше единицы!

Для поддержания в узле 5 (на шинах низкого напряжения трансформатора Т ветви 4–5) желаемого напряжения  $U_{5x}$  из табл. 3.1 поочередно выбирают  $k_{\tau}$  и заносят в программу в данные о ветвях.

#### 3.3. Задание на подготовительную работу

1. Изучить теоретическую часть работы.

2. Начертить принципиальную схему сети (рис. П.1.3) и нанести на нее параметры согласно варианту задания (табл. П.3.1, П.3.2  $\text{H}$   $\Pi$ .3.3).

3. Начертить схему замещения сети с нанесением на нее рассчитанных параметров.

4. Начертить расчетную схему сети, обозначить потоки мощности и напряжения в узлах.

5. Выполнить вручную расчет послеаварийного режима сети с отключенной линией *1*–*3*. Потокораспределение и напряжения нанести на расчетную схему.

6. Выбрать ответвление трансформатора Т (ветвь *4*–*5*) в режиме наибольших нагрузок, пользуясь формулами (3.1)–(3.4). Принять  $U_{5x} = 1,05 \cdot U_{HOM}$ .

7. Вычислить значения  $U_{\text{orb.} \text{cr}}$  и  $k_{_{\text{T}}}$  для трансформатора Т и записать их в табл. 3.1.

*Таблица 3.1* 

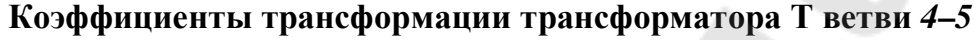

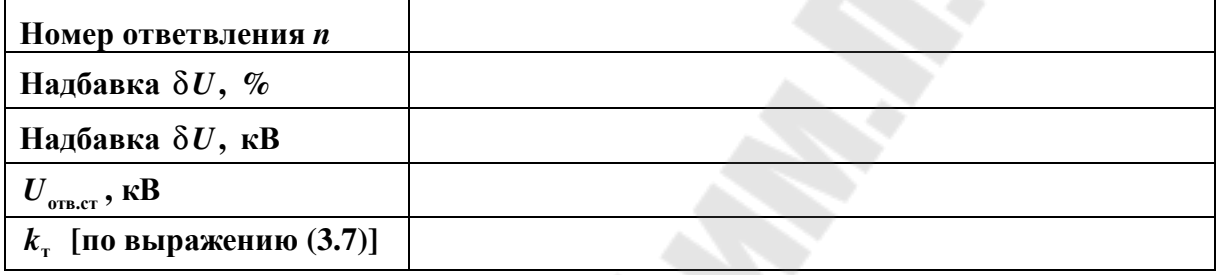

#### **3.4. Порядок выполнения работы**

1. Вызвать с диска режим наибольших нагрузок (открыть соответствующий файл режима, сохраненный в лабораторной работе № 2).

2. Добавить к схеме узлы *4*, *5* и ветви *3*–*4*, *4*–*5*. Сохранить файл на диске под новым именем.

3. Выполнить расчеты для следующих случаев, выбирая ответвление трансформатора Т ветви *4*–*5*: а) все линии включены; б) отключена линия *1*–*3*; в) отключена линия *1*–*2*; г) отключена линия *2*–*3*.

4. Начертить расчетные схемы четырех рассмотренных режимов и указать на них потоки мощности, напряжения, ответвления трансформатора, записать потери мощности по участкам и суммарные потери.

5. Сравнить результаты расчетов, выполненных вручную и на ЭВМ.

6. Определить потери активной и реактивной мощностей в процентах от суммарной нагрузки сети.

7. Восстановить режим п. 3а.

8. Выполнить выбор ответвлений трансформаторов: а) при увеличении  $U_1$  на 10 %; б) при снижении  $U_1$  на 10 %; в) в режиме наименьших нагрузок при снижении нагрузок в узлах *2* и *3* на 50 % и исходном напряжении  $U_1$ .

9. Выполнить сравнение и анализ результатов проведенных расчетов. Сделать выводы по работе.

#### 3.5. Содержание отчета

1. Цель работы, принципиальная схема сети, схема замещения.

2. Расчет потокораспределения, напряжений и ответвлений трансформатора по уравнениям (3.1)–(3.4).

3. Расчетная схема сети с указанием потоков мощности и напряжений в узлах по результатам ручного расчета.

4. Расчетные схемы с результатами расчетов на ЭВМ всех режимов.

5. Анализ результатов расчетов и выводы по работе.

#### 3.6. Контрольные вопросы

1. Как выполняется расчет радиальной сети, если задано напряжение в начале, а нагрузка в конце?

2. Как выполняется расчет радиальной сети, если напряжение и мощность заданы в ее начале?

3. Как выполняется расчет радиальной сети, если напряжение и мощность заданы в ее конце?

4. Как выполняется расчет радиальной сети, если задана мощность в начале, а напряжение в конце?

5. Каковы особенности послеаварийных режимов?

6. Как построить векторную диаграмму напряжений для линии с несколькими нагрузками вдоль нее?

7. Как рассчитать напряжение на шинах низшего напряжения подстанции?

## ЛАБОРАТОРНАЯ РАБОТА № 4 Расчет и анализ режимов наибольших и наименьших нагрузок электрической сети с несколькими номинальными напряжениями

#### 4.1. Цель работы

Изучение методики расчета замкнутых сетей с несколькими номинальными напряжениями с применением ЭВМ.

#### 4.2. Краткие теоретические сведения

Замкнутые электрические сети, содержащие несколько номинальных напряжений, характеризуются большой степенью неоднородности, возникающей за счет применения различных по величине сечений проводов и включения в контуры трансформаторов. Для расчета таких сетей применяются обобщенные контурные уравнения:

$$
\sum_{i=1}^{n} \underline{S}_{i} \overrightarrow{Z}_{i} = U_{1}^{2} \left( 1 - \prod_{i=1}^{n} \underline{k}_{\tau i} \right), \qquad (4.1)
$$

где  $U_1$  – напряжение опорного узла;  $\underline{k}_{\text{ri}}$  – комплексные (в общем случае) коэффициенты трансформации трансформаторов с продольнопоперечным регулированием напряжения на *i*-м участке сети, вычисленные по направлению обхода контура.

Правая часть этого уравнения обусловлена действующей в контуре неуравновешенной ЭДС, появляющейся при неравенстве коэффициентов трансформации трансформаторов, включенных в контур.

Если опорное напряжение  $U_1$  неизвестно, то в уравнение (4.1) подставляется номинальное напряжение сети, к которому приведены сопротивления Z, всех линий и трансформаторов, входящих в контур (обычно это высшее напряжение контура).

В случае если в контур включены трансформаторы с продольным регулированием (обычные трансформаторы с ответвлениями), их коэффициенты трансформации  $k_{\text{r}}$ , будут вещественными числами

Вместо уравнения (4.1) для каждого ко0нтура можно записать два уравнения в вещественных числах:

15

$$
\sum_{i=1}^{n} (P_i R_i + Q_i X_i) = Re \left[ U_1^2 \left( 1 - \prod_{i=1}^{n} \underline{k}_{mi} \right) \right];
$$
\n
$$
\sum_{i=1}^{n} (P_i X_i - Q_i R_i) = Im \left[ U_1^2 \left( 1 - \prod_{i=1}^{n} \underline{k}_{mi} \right) \right],
$$
\n(4.2)

где Re и Im - действительная и мнимая составляющие, обусловленные неуравновешенной ЭДС, действующей в контуре.

В уравнениях (4.2) можно выделить составляющие мощностей  $P_i$  и  $Q_i$  на каждом участке сети: мощности  $P_{\text{H}i}$  и  $Q_{\text{H}i}$ , обусловленные нагрузками, и уравнительную мощность  $\underline{S}_{yp} = P_{yp} + j \cdot Q_{yp}$ , которая вызвана неуравновешенной ЭДС. Тогда уравнения (4.2) примут вид:

$$
\sum_{i=1}^{n} \left( P_{\text{H}i} R_{i} + Q_{\text{H}i} X_{i} \right) = 0; \quad \sum_{i=1}^{n} \left( P_{\text{H}i} X_{i} - Q_{\text{H}i} R_{i} \right) = 0 ;
$$
\n
$$
P_{\text{yp}} \sum_{i=1}^{n} R_{i} + Q_{\text{yp}} \sum_{i=1}^{n} X_{i} = Re \left[ U_{1}^{2} \left( 1 - \prod_{i=1}^{n} \underline{k}_{\text{t}i} \right) \right];
$$
\n
$$
P_{\text{yp}} \sum_{i=1}^{n} X_{i} - Q_{\text{yp}} \sum_{i=1}^{n} R_{i} = Im \left[ U_{1}^{2} \left( 1 - \prod_{i=1}^{n} \underline{k}_{\text{t}i} \right) \right].
$$
\n(4.3)

Таким образом, распределение мощности в замкнутой сети нескольких номинальных напряжений с неодинаковыми коэффициентами трансформации трансформаторов связи получается как результат наложения двух режимов: потокораспределения от нагрузок без учета неуравновешенной ЭДС и потокораспределения от неуравновешенной ЭДС без учета нагрузок. Найденное таким образом потокораспределение является приближенным, т. к. не учитывает потерь мощности в линиях и трансформаторах. На втором этапе расчета находят потоки мощности в начале и конце каждого участка сети и напряжения на шинах всех подстанций (см. лабораторные работы № 2 и 3).

#### 4.3. Задание на подготовительную работу

1. Изучить теоретическую часть работы.

2. Начертить принципиальную схему сети (рис. П.1.4) и нанести на нее параметры согласно варианту задания (табл. П.3.1, П.3.2 и П.З. $3$ ).

3. Начертить схему замещения сети с нанесением на нее рассчитанных параметров.

4. Начертить расчетную схему сети с обозначением ее параметров, обозначить потоки мощности и напряжения в узлах.

#### **4.4. Порядок выполнения работы**

1. Вызвать с диска режим, соответствующий рис. П.1.3 и п. 3а лабораторной работы № 3.

2. Добавить к схеме узлы *6*, *7*, *8*, ветви *2*–*6*, *3*–*7*, *6*–*8* и *7*–*8*. В узлах 2 и 3 указать  $U_{\text{HOM}} = 220 \text{ kB}$ , в узлах 6, 7 и 8 указать  $U_{\text{HOM}} = 110 \text{ kB}$ . Сохранить файл на диске под новым именем.

3. Выполнить расчет режима наибольших нагрузок. Результаты расчета нанести на расчетную схему (потоки мощности, напряжения, потери мощности).

4. Снизив нагрузки в узлах *2*, *3*, *6*, *7* на 50 %, выполнить расчет режима наименьших нагрузок. Результаты расчета нанести на расчетную схему.

5. Сделать выводы о допустимости рассматриваемых режимов электрической сети.

6. Определить потери мощности в процентах от соответствующей суммарной нагрузки сети.

7. Выполнить расчет режимов: а) нагрузки в узлах *2*, *3* наибольшие, а нагрузки в узлах *6*, *7* соответствуют режиму наименьших нагрузок; б) нагрузки в узлах *6*, *7* наибольшие, а нагрузки в узлах *2*, *3* соответствуют режиму наименьших нагрузок.

Результаты расчетов нанести на расчетную схему.

Сравнить результаты расчетов и сделать выводы о приемлемости рассматриваемых режимов.

8. Восстановить режим наибольших нагрузок для последующей работы.

#### **4.5. Содержание отчета**

1. Цель работы, принципиальная схема сети, схема замещения.

2. Расчетные схемы с результатами расчетов на ЭВМ всех режимов.

3. Анализ результатов расчетов и выводы по работе.

#### **4.6. Контрольные вопросы**

1. Как учитываются токи в трансформаторных ветвях при составлении баланса токов в узлах при решении методом узловых напряжений?

2. Пояснить сущность и область применения метода обобщенных контурных уравнений.

3. Что такое уравнительная мощность? От чего она зависит?

4. Как зависит неуравновешенная ЭДС от коэффициентов трансформации трансформаторов связи?

5*.* Записать контурное уравнение для случая, когда в контур последовательно включены четыре трансформатора связи.

6. Каковы допустимые отклонения напряжения на шинах подстанций?

7. В чем различие между расчетом замкнутых однородных и неоднородных сетей?

8. Кратко охарактеризуйте методы расчетов замкнутых сетей.

9. Что называется номинальным напряжением?

10. Как моделируются линии и трансформаторы при расчете вручную и на ЭВМ?

#### ЛАБОРАТОРНАЯ РАБОТА № 5 Оптимизация режимов замкнутой электрической сети двух номинальных напряжений с помощью коэффициентов трансформации трансформаторов

#### 5.1. Цель работы

Освоение принципов оптимизации режимов замкнутой сети за счет регулирования коэффициентов трансформации трансформаторов связи сетей различных номинальных напряжений.

#### 5.2. Краткие теоретические сведения

Режим замкнутой электрической сети двух номинальных напряжений (потоки мощности в ветвях сети, напряжения в узлах) зависит от коэффициентов трансформации трансформаторов связи, с помощью которых в контуре можно создать ЭДС:

$$
\underline{E} = E' + j \cdot E'' = U_1 \left( 1 - \prod_{i=1}^{m} \underline{k}_{mi} \right), \tag{5.1}
$$

где  $E'$  и  $E''$  – соответственно продольная и поперечная составляющие ЭДС;  $m$  – количество трансформаторов в контуре.

Если в контуре имеются трансформаторы только с продольным регулированием (обычные трансформаторы с ответвлениями), то

$$
\underline{E} = E' = U_1 \left( 1 - \prod_{i=1}^{m} k_{mi} \right). \tag{5.2}
$$

Эта ЭДС будет создавать уравнительную мощность:

$$
\underline{S}_{yp} = P_{yp} + jQ_{yp} = \sqrt{3} U_1 I_{yp} = \sqrt{3} U_1 \frac{E}{\sqrt{3} Z_{\kappa}} = \frac{U_1 E}{Z_{\kappa}},
$$
(5.3)

где  $Z_{\kappa} = \sum_{i=1}^{n} Z_{i}$  – суммарное комплексно-сопряженное сопротивление

всех ветвей контура.

Если в контуре создается только продольная ЭДС, то

$$
\underline{S}_{yp} = P_{yp} + j \cdot Q_{yp} = \frac{U_1 E'}{Z_{\kappa}} = \frac{U_1^2 \left(1 - \prod_{i=1}^m k_{mi}\right)}{\sum_{\kappa}^*}.
$$
 (5.4)

Задача оптимизации режима заключается в том, чтобы из множества сочетаний коэффициентов трансформации  $k<sub>r</sub>$  трансформаторов, включенных в замкнутые контуры, найти такое, которое соответствовало бы минимальным потерям мощности в сети:

$$
\Delta P(k_{\rm r}) = \Delta P(k_{\rm r1}, k_{\rm r2}, ..., k_{\rm r} ; ..., k_{\rm r} ) \rightarrow \min. \tag{5.5}
$$

Минимум этой функции ищут при следующих ограничениях:

$$
U_{j\min} \le U_j \le U_{j\max};
$$
  
\n
$$
I_i \le I_{\text{non}},
$$
\n(5.6)

где  $U_i$  – напряжение в *j*-м узле сети;  $I_i$  – ток в *i*-й ветви сети;  $I_{\text{non}}$  – допустимый по нагреву ток проводника *і*-й ветви.

При нахождении оптимального варианта простой перебор всех сочетаний ответвлений практически неприемлем из-за большого объема задачи, поэтому применяют специальные методы поиска оптимального решения.

По методу поочередного изменения параметров произвольно выбирают один из трансформаторов и на нем производят изменение  $k_{\rm r}$  в случайном направлении (в сторону увеличения или уменьшения). При этом определяют значение целевой функции (5.5) и сравнивают его с предыдущим значением. Если шаг оказался успешным, то производят дальнейшее изменение этого же  $k_{\rm r}$  в том же направлении. В случае увеличения значения целевой функции изменяют направление шага.

Общее решение на этапе оптимизации  $k<sub>r</sub>$  *i*-го трансформатора можно записать в виде следующих рекуррентных выражений:

$$
k_{\rm r\,s+1} = k_{\rm r\,s} + \Delta k_{\rm r\,s} \, F_{\rm sign} \, ; \tag{5.7}
$$

$$
F_{\text{sign}} = \begin{cases} 1, \text{ eclim } \Delta P(k_{\text{r s+1}}) < \Delta P(k_{\text{r s}}); \\ 0, \text{ eclim } \Delta P(k_{\text{r s+1}}) = \Delta P(k_{\text{r s}}); \\ -1, \text{ eclim } \Delta P(k_{\text{r s+1}}) > \Delta P(k_{\text{r s}}), \end{cases} \tag{5.8}
$$

где  $k_{\text{rs}}$  и  $k_{\text{rs}+1}$  – коэффициенты трансформации *i*-го трансформатора соответственно на s-м и  $(s + 1)$ -м шагах оптимизации;  $\Delta k_{rs}$  – длина шага по *i*-му параметру, равная величине ступени регулирования трансформатора в относительных единицах;  $F_{\text{sign}}$  – функция знака.

Переход к следующему  $(i + 1)$ -му трансформатору осуществляется после достижения минимума целевой функции при изменении  $k_{\text{t}}$  на *i*-м трансформаторе.

Уравнительная мощность, которая создается в контуре с помощью коэффициентов трансформации трансформаторов, может быть определена по формуле

$$
\underline{S}_{\text{yp}} = \underline{S}_{i0} - \underline{S}_{i\text{onr}},\tag{5.9}
$$

где  $\underline{S}_{i0}$  – поток мощности в *i*-й ветви при уравновешенных коэффициентах трансформации  $k_{\text{t}}$  (т. е. когда  $\prod_{i=1}^{m} \underline{k}_{\text{t}} = 1$ );  $\underline{S}_{i \text{ on } \text{T}}$  – поток мощ-

ности в *i*-й ветви в оптимальном режиме.

#### 5.3. Задание на подготовительную работу

1. Изучить теоретическую часть работы.

2. Начертить принципиальную схему сети (рис. П.1.4) и нанести на нее параметры согласно варианту задания (табл. П.3.1, П.3.2 и П.3.3).

3. Начертить схему замещения сети с нанесением на нее рассчитанных параметров.

4. Рассчитать коэффициенты трансформации автотрансформаторов АТ1, АТ2 и заполнить табл. 5.1.

5. Рассчитать допустимые по нагреву мощности линий и заполнить табл. 5.2.

6. Подготовить табл. 5.3, 5.4, 5.5. В табл. 5.4 вписать значения допустимых мощностей S<sub>лоп</sub> (для линий взять из табл. 5.2, для автотрансформаторов принять равными их номинальным мощностям).

7. Из отчета по лабораторной работе № 4 выписать в табл. 5.3, 5.4, 5.5 данные о режиме наибольших нагрузок при номинальных коэффициентах трансформации автотрансформаторов (надбавка напряжения  $\delta U = 0\%$ ).

#### 5.4. Порядок выполнения работы

Исследование проводится для схемы сети, приведенной на рис. П.1.4. В качестве исходного режима при оптимизации принимается режим из лабораторной работы № 4, соответствующий режиму наибольших нагрузок при надбавках напряжения на автотрансформаторах АТ1 и АТ2  $\delta U = 0$  % (номинальных коэффициентах трансформации).

Оптимизация режима производится в следующей последовательности:

1. На автотрансформаторе АТ1 изменяется надбавка напряжения  $\delta U$  (в большую или меньшую сторону по желанию исследователя). Для реализации этого шага на ЭВМ в исходный режим вносится изменение о коэффициенте трансформации в соответствующей ветви, который принимается из табл. 5.1 (в большую или меньшую сторону). Все остальные данные исходного режима сохраняются.

2. Производится расчет измененного режима. Результаты расчета заносятся в соответствующие строки табл. 5.3, 5.4, 5.5.

3. Делаются выводы о допустимости нагрузок в ветвях и напряжений в узлах (табл. 5.4, 5.5). В данной работе принять следующие допустимые напряжения:

 $-$  в сети 220 кВ:  $U_{\text{max}} = 242 \text{ kB}$ ;  $U_{\text{min}} = 210 \text{ kB}$ ;

- в сети 110 кВ:  $U_{\text{max}} = 121 \text{ kB}$ ;  $U_{\text{min}} = 105 \text{ kB}$ .

4. Делается вывод об изменении потерь активной мощности по сравнению с исходным режимом (табл. 5.3) и принимается решение о направлении изменения надбавки напряжения на автотрансформаторе АТ1:

а) если потери мощности по сравнению с исходным режимом уменьшились, то следует произвести изменение надбавки  $\delta U$  в ту же сторону;

б) если потери мощности увеличились, то изменение  $\delta U$  по сравнению с исходным режимом следует произвести в обратную сторону.

Таблица 5.1

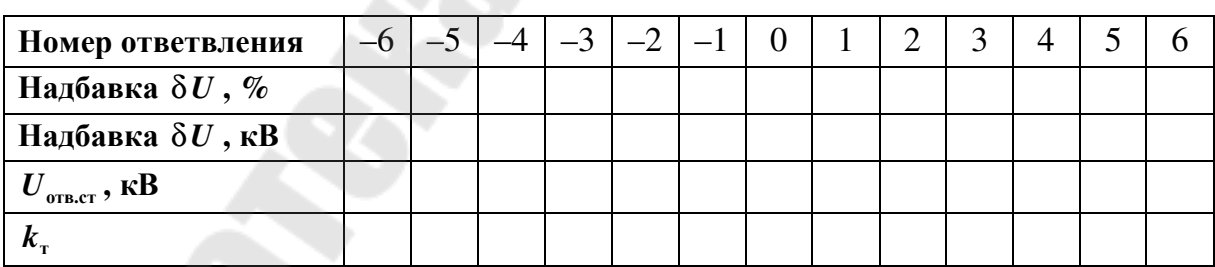

Коэффициенты трансформации автотрансформаторов АТ1 и АТ2

Таблица 5.2

Допустимые по нагреву токи и мощности линий

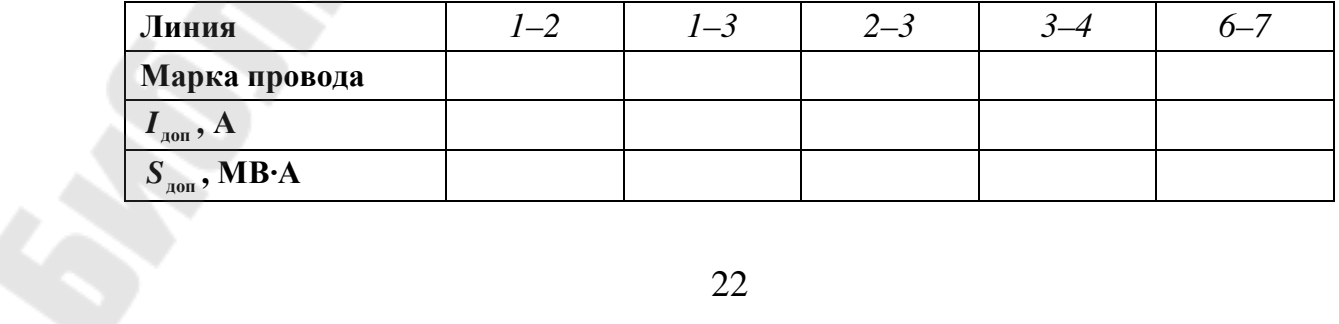

Таблица 5.3

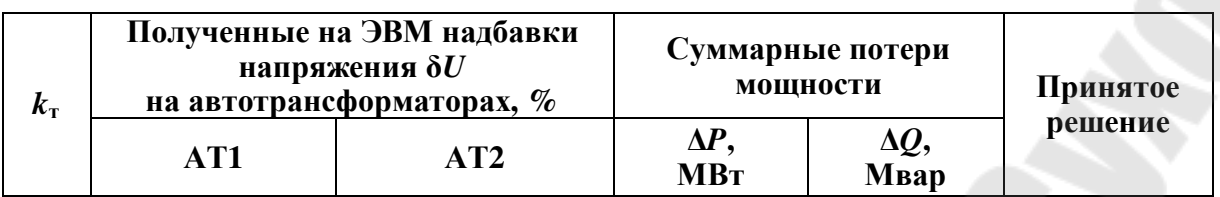

#### Результаты процедуры оптимизации режима

Таблица 5.4

#### Контроль нагрузок в ветвях сети

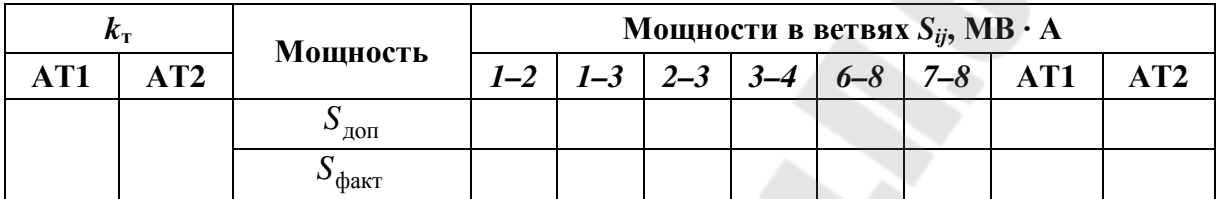

Таблица 5.5

Контроль напряжений в узлах сети

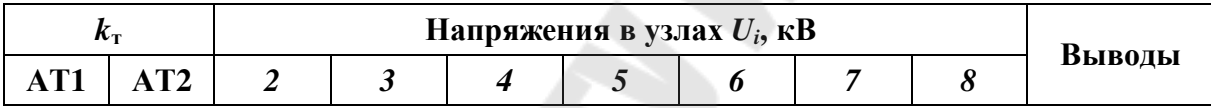

5. При новой надбавке на автотрансформаторе АТ1 производится следующий расчет режима и т. д. В результате направленной процедуры расчетов определяется надбавка напряжения  $\delta U$  и соответствующее напряжение ответвления на автотрансформаторе АТ1, при которой суммарные потери активной мощности наименьшие.

6. При фиксированном напряжении ответвления  $U_{\text{one cr}}$  на автотрансформаторе АТ1, найденном из п. 5, в том же порядке производится отыскание напряжения  $U_{\text{or}B,cr}$  и соответствующей ему надбавки  $\delta U$  на автотрансформаторе АТ2, при котором будут наименьшие потери мощности.

В результате будут определены условно-оптимальные надбавки напряжения на обоих автотрансформаторах.

7. Условно-оптимальный режим записать на диск отдельно от исходного.

8. Потоки мощности и зарядная мощность условно-оптимального режима и напряжения в узлах наносятся на расчетную схему.

9. По формуле (5.9) определяется величина и направление уравнительной мошности.

10. Установить на автотрансформаторе АТ1 минимальный  $k_{\tau}$ , а на трансформаторе АТ2 максимальный. Выполнить расчет режима. Сравнить потери активных и реактивных мощностей с режимами: а) при  $\delta U_{\text{AT1}} = 0$  % и  $\delta U_{\text{AT2}} = 0$  %; б) при надбавках в условнооптимальном режиме.

Сделать выводы о характере и причинах изменения потерь.

11. Восстановить исходный режим.

#### 5.5. Содержание отчета

1. Цель работы, принципиальная схема сети, схема замещения.

2. Табл. 5.1-5.5.

3. Расчетная схема сети с потокораспределением, напряжениями в узлах, величиной и направлением уравнительной мощности, коэфавтотрансформаторов трансформации фициентами условно- $\mathbf{B}$ оптимальном режиме.

4. Анализ исходного и условно-оптимального режимов. Выводы по п.  $10$ .

5. Выводы по работе.

#### 5.6. Контрольные вопросы

1. Какое влияние оказывают на распределение активных и реактивных мощностей в замкнутых сетях трансформаторы с продольным и продольно-поперечным регулированием?

2. Как определить уравнительную мощность, создаваемую в контуре трансформаторами?

3. Что такое локальный и глобальный минимум целевой функции? От чего зависит сближение локальных и глобального минимумов?

4. Как записывается обобщенное контурное уравнение?

5. От чего зависит допустимая нагрузка на линию?

6. Какие повышения напряжения относительно номинального напряжения сети допускаются на линиях?

7. Как сформулировать задачу оптимизации коэффициентов трансформации трансформаторов в замкнутых сетях?

8. Как записываются рекуррентные выражения для оптимизации коэффициентов трансформации в замкнутых сетях?

9. Зависит ли оптимальное сочетание коэффициентов трансформации трансформаторов в замкнутой сети от режима нагрузок в узлах?

10. Что понимается под коэффициентами трансформации трансформаторов? Сколько их значений может быть у одного трансформатора? От чего это зависит?

#### ЛАБОРАТОРНАЯ РАБОТА № 6 Расчет и анализ режимов электрической сети с фиксированными напряжениями в нескольких узлах

#### 6.1. Цель работы

Получение практического опыта проведения расчетов режимов электрических сетей с заданными фиксированными напряжениями в узлах в диалоговом режиме использования ЭВМ. Анализ влияния установки регулируемых компенсирующих устройств на режим напряжения электрической сети.

#### 6.2. Краткие теоретические сведения

Известные узловые уравнения установившегося режима электрической системы записываются следующим образом:

$$
\underline{Y}_{ii}\underline{U}_{i} + \sum_{j=1, j \neq i}^{n} \underline{Y}_{ij}\underline{U}_{j} = \frac{\stackrel{\circ}{S}_{i} - \stackrel{\circ}{S}_{i}}{\stackrel{\ast}{U}_{i}}, \qquad (6.1)
$$

где  $U_i$  – междуфазное напряжение (искомое) *i*-го узла;  $U_i$  – междуфазные напряжения узлов, связанных ветвями с *i*-м узлом;  $\underline{Y}_{ij}$  - взаимные проводимости *i*-го и *j*-х узлов;  $Y_{ii}$  – собственная проводимость *i*-го узла;  $S_{iH}$  и  $S_{iF}$  – комплексно-сопряженные мощности, соответственно потребляемые и генерируемые в *i*-м узле; *n* – число узлов.

Данные уравнения решаются относительно напряжения  $U_i$  итерационными методами, для чего составляется рекуррентное соотношение

$$
\underline{U}^{(k)} = \varphi_i \left( \underline{U}^{(k-1)} \right), \tag{6.2}
$$

например, в виде

$$
\frac{\sum_{i=1}^{n} \sum_{j=1, j \neq i}^{n} U_{j}^{(k-1)}}{\sum_{i=1, j \neq i}^{n} \sum_{j=1, j \neq i}^{n} \sum_{j=1}^{n} (6.3)}
$$

где  $S_i = S_{i} - S_{i}$  – комплексно-сопряженная мощность в *i*-м узле;  $k$  – номер итерации.

Если для части узлов, имеющих собственные источники реактивной мощности  $Q_{i}$ , изменяемой в пределах технических ограничений

$$
Q_{i \text{r min}} \le Q_{i \text{r}} \le Q_{i \text{r max}},\tag{6.4}
$$

заданы фиксированные модули напряжения

$$
|U_i|_{\text{3a},I} = U_{i \text{min}} = U_{i \text{max}},
$$
 (6.5)

то соответствующие этим узлам уравнения из системы (6.1) решаются относительно реактивной мощности  $Q_i^{(k)}$ , необходимой для поддержания заданного модуля напряжения  $\left|U_i\right|_{\text{3a},1}$ :

$$
Q_i^{(k)} = Im \left[ \underline{Y}_{ii} |U_i|_{3a\mu}^2 + \overline{U}_i \left( \sum_{j < i}^n \underline{Y}_{ij} \underline{U}_j^{(k)} + \sum_{j > i}^n \underline{Y}_{ij} \underline{U}_j^{(k-1)} \right) \right], \quad (6.6)
$$

где і и ј - номера узлов, принимаемые совпадающими с индексом по циклу 1, 2, ..., *n*.

Отметим, что  $\bigcup_{i}^{*}(k)$  – сопряженный комплекс напряжения в *i*-м узле содержит вещественную  $U_i^{(k)}$  и мнимую  $U_i^{(k)}$  составляющие, меняющие свои значения в итерационном процессе при изменении напряжений других узлов, поэтому алгоритм расчета режима дополняется соответствующими вычислениями и проверкой по (6.3). Для этого на каждой k-й итерации для каждого *i*-го узла вычисляются расчетные составляющие напряжения  $U_{i \text{ pacy}}^{(k)}$  и  $U_{i \text{ pacy}}^{(k)}$  при  $Q_i^{(k-1)}$  (найденной на предыдущей итерации) и корректируются к заданному модулю по выражениям:

$$
U_{i\text{exop}}^{'(k)} = \frac{U_{i\text{pacq}}^{'(k)} |U_i|_{\text{3a}}}{\sqrt{\left(U_{i\text{pacq}}^{'(k)}\right)^2 + \left(U_{i\text{pacq}}^{"(k)}\right)^2}}; \nU_{i\text{exop}}^{"(k)} = \frac{U_{i\text{pacq}}^{"(k)} |U_i|_{\text{3a}}}{\sqrt{\left(U_{i\text{pacq}}^{'(k)}\right)^2 + \left(U_{i\text{pacq}}^{"(k)}\right)^2}}.
$$
\n(6.7)

Затем определяется реактивная мощность  $Q_i^{(k)}$  по выражению (6.6), в котором используются скорректированные по (6.7) составляющие напряжения  $U_i^{(k)}$  и проверяются ограничения (6.4).

Если ограничения выполняются, то алгоритм переходит к следующему *j*-му узлу, а данный *i*-й узел при расчетах напряжений в последующих *j*-х узлах учитывается своими скорректированными составляющими напряжения.

Если ограничения не выполняются, то условие (6.4) становится доминирующим на данной итерации,  $Q_i^{(k)}$  принимается равным нарушенному ограничению, после чего происходит переход к следующему *j*-му узлу, но при расчете его напряжения по  $(6.3)$  *i*-й узел вводится своими нескорректированными составляющими напряжения  $U_{i\text{ pacu}}^{'(k)}$  и  $U_{i\text{ pacu}}^{''(k)}$ . Когда на k-й итерации все узлы рассчитаны, на следующей  $(k + 1)$ -й итерации *i*-й узел вновь рассматривается как узел с фиксированным модулем напряжения.

Весь этот процесс легко реализуется проверками логических выражений и условными переходами.

Особенно наглядно сущность поддержания напряжения в узле за счет изменения его реактивной мощности иллюстрируется на двухузловой схеме «шины питания-линия-нагрузка».

Связь между напряжениями начала и конца элемента сети устанавливается следующим соотношением:

$$
\underline{U}_1 = U_2 + \frac{P_2 R + Q_2 X}{U_2} + j \frac{P_2 X - Q_2 R}{U_2},
$$
\n(6.8)

где  $U_1$  и  $U_2$  – напряжения соответственно в начале и в конце элемента сети;  $P_2$  и  $Q_2$  – соответственно активная и реактивная мощности нагрузки;  $R$  и  $X$  – параметры элемента сети.

Если пренебречь поперечной составляющей падения напряжения, то соотношение (6.8) принимает вид:

$$
U_1 = U_2 + \frac{P_2 R + Q_2 X}{U_2}.
$$
 (6.9)

Если требуется создать режим с фиксированными напряжениями по концам элемента сети, то это можно осуществить путем установки в конце компенсирующего устройства мощностью  $Q_{\kappa}$ . Тогда

$$
U_1 = U_2 + \frac{P_2 R + (Q_2 - Q_{\kappa}) X}{U_2}.
$$
 (6.10)

Отсюда требуемая мощность компенсирующего устройства

$$
Q_{\kappa} = Q_2 - \frac{(U_1 - U_2)U_2 - P_2 R}{X}.
$$
 (6.11)

Такие же физические закономерности имеют место в сложнозамкнутых электрических сетях, для которых аналитические выражения типа (6.11) реализуются итерационным путем, и поэтому поиск режимов с фиксированными напряжениями в заданных точках производят с помощью ЭВМ по специальным алгоритмам.

#### 6.3. Задание на подготовительную работу

1. Изучить теоретическую часть работы.

2. Начертить принципиальную схему сети (рис. П.1.4) и нанести на нее параметры согласно варианту задания (табл. П.3.1, П.3.2 и П.З. $3$ ).

3. Начертить схему замещения сети с нанесением на нее рассчитанных параметров.

4. Начертить расчетную схему сети.

5. Подготовить табл. 6.1.

6. Из отчета по работе № 5 выписать в табл. 6.1 фактические напряжения в узлах 6 (или 7) и 8 исходного режима до оптимизации коэффициентов трансформации.

7. Наметить возможные пределы изменения  $Q_{ir}$ , принимая в од- $Q_{i \text{r max}} \approx 0.8 Q_{i \text{H}}$ ,  $Q_{i \text{r min}} \approx -0.5 Q_{i \text{H}}$ , a в другом узле ном узле  $Q_{i \text{r max}} \approx 0.7 Q_{i \text{H}}$ ,  $Q_{i \text{r min}} = 0$ .

#### 6.4. Порядок выполнения работы

Исследование производится для схемы сети, приведенной на рис. П.1.4. В качестве исходного режима принимается исходный режим из лабораторной работы № 5, записанный на диске ЭВМ.

Работа выполняется в следующей последовательности:

1. Фиксируется напряжение в узле 6 (или 7). Для этого в исходный режим вносятся изменения по этому узлу: дополнительно к обычной информации задается модуль напряжения  $|U|_{\text{3a}I}$  и заносится информация о границах диапазона изменения реактивной мощности в узле  $Q_{\text{rmin}}$ и  $Q_{\text{rmax}}$  (в таблицу «Узлы» нужно добавить соответствующие поля).

2. Производится расчет нового режима. При этом автоматически определяется реактивная мощность генерации в выделенном узле для достижения заданного напряжения. Результаты расчета занести в табл. 6.1 и нанести на расчетную схему.

3. Восстановить исходный режим.

4. В исходный режим вносятся изменения: в узле *8* фиксируется напряжение  $|U_8|_{34\pi}$  таким же способом, как для предыдущего узла.

5. Производится расчет этого режима. Результаты расчета занести в табл. 6.1 и нанести на расчетную схему.

6. Производится расчет следующего режима с фиксацией напряжения одновременно в двух узлах *8* и *6* (или *7*), в результате автоматически определяется реактивная мощность генерации в этих узлах. Расчеты провести для двух случаев:

а) принимая за базовый только что рассчитанный последний режим из п. 5;

б) принимая за базовый исходный режим лабораторной работы № 5.

Сопоставить и объяснить результаты, занести их в табл. 6.1 и нанести на расчетную схему.

7. Восстановить исходный режим.

8. Выполнить расчет на базе исходного режима п. 1, задав пониженное напряжение в узле *6* (или *7*), например, 109 кВ. Результаты занести в табл. 6.1 и нанести на расчетную схему.

9. Восстановить исходный режим.

*Таблица 6.1* 

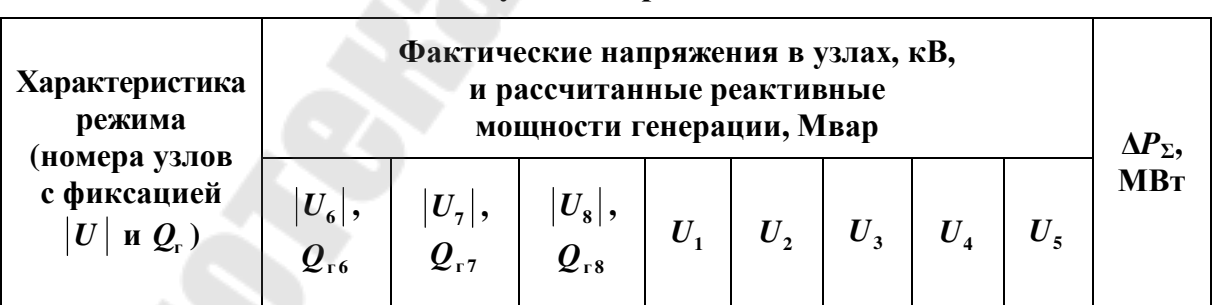

**Результаты расчета**

#### **6.5. Содержание отчета**

1. Цель работы, принципиальная схема сети, схема замещения. 2. Табл. 6.1.

3. Расчетная схема с потокораспределением и напряжениями в узлах для режимов с фиксированными напряжениями в узлах *6* (или *7*) и *8* по п. 2 и п. 5.

4. Сравнительный анализ исходного режима и режима с фиксированными напряжениями в этих узлах.

5. Расчетная схема с результатами расчетов по п. 6 и п. 8 и анализ полученных режимов.

6. Выводы по работе.

#### **6.6. Контрольные вопросы**

1. Как решаются узловые уравнения для узлов с заданными модулями напряжения?

2. Как записывается связь между напряжениями и мощностями элементов электрической сети?

3. Как задается информация об узле с фиксированным напряжением при расчете режима на ЭВМ?

4. Может ли передаваться активная мощность от узла с меньшим напряжением к узлу с большим напряжением? Если может, то при каких условиях?

5. Может ли поток реактивной мощности быть направлен навстречу потоку активной мощности? Если может, то при каких условиях?

6. С помощью каких устройств можно создать генерацию реактивной мощности в узле?

7. Как зависят потери реактивной мощности и зарядная мощность в сети от напряжения?

#### ЛАБОРАТОРНАЯ РАБОТА №7 Исследование влияния компенсирующих устройств на параметры режима электрической сети

#### 7.1. Цель работы

Приобретение практических навыков решения задачи размещения компенсирующих устройств в сложных электрических сетях в диалоговом режиме использования ЭВМ. Изучение влияния компенсирующих устройств на режим электрической сети.

#### 7.2. Краткие теоретические сведения

Компенсирующие устройства (КУ), устанавливаемые в узлах электрической сети, оказывают комплексное влияние на параметры режима. Их влияние проявляется в том, что изменяются потоки реактивной мощности по сети. Следствием этого является изменение напряжений в узлах, что, в свою очередь, приводит к изменению генерируемой зарядной мощности линий. В результате все эти факторы в совокупности оказывают влияние на потери активной и реактивной мошности в сети.

Для простейшего случая сети, состоящей из одного элемента с подключенным в узле нагрузки КУ, генерирующего реактивную мощность, взаимосвязи указанных параметров режима определяются следующими соотношениями:

- потери активной мощности

$$
\Delta P = \frac{P^2 + (Q - Q_{\rm xy})^2}{U^2} R \, ; \tag{7.1}
$$

- потери реактивной мощности

$$
\Delta Q = \frac{P^2 + (Q - Q_{\rm xy})^2}{U^2} X; \tag{7.2}
$$

- зарядная мощность

$$
Q_{\rm c} = U^2 B; \tag{7.3}
$$

- потеря напряжения

$$
\Delta U = \frac{PR + (Q - Q_{\rm{ky}})X}{U},\tag{7.4}
$$

где Р и  $Q$  – активная и реактивная мощности нагрузки;  $R$  и  $X$  – активное и реактивное сопротивления элемента сети;  $U$  – напряжение;  $B$  – емкостная проводимость линии.

В сложных сетях со многими элементами проявляется взаимосвязь всех узлов и ветвей. Оценка комплексного воздействия компенсирующих устройств на параметры режима отдельных узлов и сети в целом может быть произведена только с помощью ЭВМ. Для этого используются программы расчета установившихся режимов общего назначения либо специальные программы.

#### 7.3. Задание на подготовительную работу

1. Изучить теоретическую часть работы.

2. Начертить принципиальную схему сети (рис. П.1.4) и нанести на нее параметры согласно варианту задания (табл. П.3.1, П.3.2 и П.З.3).

3. Начертить схему замещения сети с нанесением на нее рассчитанных параметров.

4. Начертить расчетную схему сети.

5. Подготовить табл. 7.1 и 7.2.

6. Из отчета по работе № 5 выписать в табл. 7.1 и 7.2 суммарные потоки активной и реактивной мощности для условно-оптимального режима, зарядную мощность и напряжения в узлах.

#### 7.4. Порядок выполнения работы

Исследование производится для схемы сети, приведенной на рис. П.1.4. В качестве исходного режима принимается исходный режим из лабораторной работы № 5, записанный на диске ЭВМ.

1. Определяется наивыгоднейшее место установки компенсирующего устройства, для чего:

а) поочередно в каждом из узлов 2, 3, 5, 6, 7, 8 устанавливается мощность компенсирующего устройства  $Q_{\text{kv}} = 1$  Мвар и выполняется расчет режима. Для этого в каждом расчете в качестве исходного принимается условно-оптимальный режим из работы № 5, и в него вносятся изменения по мощности генерации соответствующего узла;

б) для каждого из режимов рассчитываются изменения потерь мощности в виде разности потерь в исходном режиме ( $\Delta P_{\text{acc}}$  и  $\Delta Q_{\text{acc}}$ ) и потерь при установке компенсирующего устройства мощностью 1 Мвар в соответствующем *i*-м узле  $(\Delta P_{vi} \times \Delta Q_{vi})$ :

32

$$
\delta \Delta P_i = \Delta P_{\text{ncx}} - \Delta P_{\text{ki}}; \qquad (7.5)
$$

$$
\delta \Delta Q_i = \Delta Q_{\text{ncx}} - \Delta Q_{\text{ki}}.\tag{7.6}
$$

Результаты всех расчетов заносятся в табл. 7.1;

в) определяется узел, в котором установка компенсирующего устройства единичной мощности дает наибольшее снижение потерь активной мощности.

*Таблица 7.1* 

#### **Определение наивыгоднейшего места установки компенсирующего устройства**

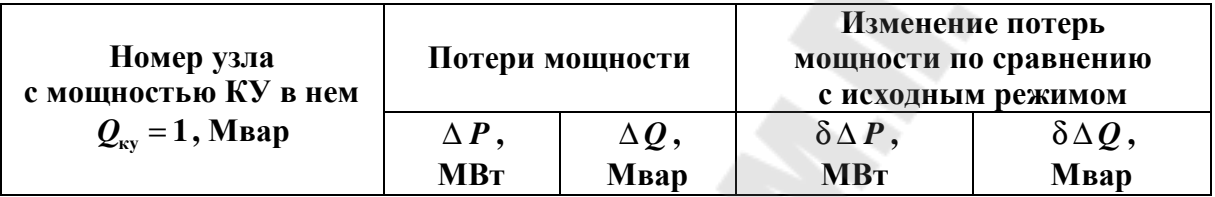

*Таблица 7.2* 

**Определение мощности компенсирующих устройств, соответствующей минимуму потерь активной мощности**

| Мощность КУ            |                          | Потери<br>мощности       | Зарядная                   | Напряжения<br>в узлах, кВ |  |  |  |  |  |  |
|------------------------|--------------------------|--------------------------|----------------------------|---------------------------|--|--|--|--|--|--|
| $Q_{\text{kv}}$ , Мвар | $\Delta$ $\bm{P}$<br>MBт | $\Delta\bm{\mathcal{Q}}$ | мощность $Q_{c}$ ,<br>Мвар | ◢                         |  |  |  |  |  |  |
|                        |                          | <b>M</b> Bap             |                            |                           |  |  |  |  |  |  |

2. Для узла сети, определенного в п. 1, находится мощность компенсирующего устройства, соответствующая минимальным потерям активной мощности, для чего:

а) увеличивается дискретно мощность компенсирующего устройства в этом узле с шагом, согласованным с преподавателем. *Мощность компенсирующего устройства, устанавливаемого в узле, для сохранения положительного регулирующего эффекта нагрузки не должна превышать ≈30 % реактивной нагрузки этого узла.* При каждой мощности производится расчет режима и определяются потери. Результаты расчетов заносятся в табл. 7.2;

б) расчеты выполняются до тех пор, пока не будет найдена точка минимума функции  $\Delta P = f(Q_{\text{kv}})$ .

3. Выводятся на печать (или переписываются с экрана дисплея) результаты расчета при мощности компенсирующего устройства, соответствующей минимуму потерь активной мощности. Потокораспределение и напряжения в узлах наносятся на расчетную схему.

4. По результатам расчетов строятся и анализируются зависимости от мощности компенсирующих устройств в *i*-м узле потерь активной и реактивной мощности  $\Delta P = f(Q_{\text{sv}})$ ,  $\Delta Q = f(Q_{\text{sv}})$ ; зарядной мощности  $\Delta Q_c = f(Q_{\text{kv}i})$ ; напряжений в узлах  $U = f(Q_{\text{kv}i})$  (для всех узлов на одном графике).

5. Определить мощность компенсирующих устройств и места их установки исходя из требований одновременного обеспечения напряжений в узлах 6 и 7 не ниже 110 кВ в послеаварийных режимах: а) при отключении линии  $1-2$ ; б) при отключении линии  $1-3$ ; в) при отключении автотрансформатора АТ1; г) при отключении автотрансформатора АТ2.

Процедуру решения данной задачи разработать самостоятельно.

#### 7.5. Содержание отчета

1. Цель работы, принципиальная схема сети, схема замещения.

2. Табл. 7.1 и 7.2.

3. Зависимости  $\Delta P = f(Q_{\text{kv}i}), \Delta Q = f(Q_{\text{kv}i}), \Delta Q_{\text{c}} = f(Q_{\text{kv}i}),$  $U = f(Q_{\text{kv}i}).$ 

4. Расчетная схема сети с потокораспределением и напряжениями в узлах для режима при мощности компенсирующих устройств, соответствующей минимуму потерь активной мощности.

5. Сравнительный анализ исходного и конечного режимов.

6. Анализ результатов расчетов по п. 5 работы.

7. Выводы по работе.

#### 7.6. Контрольные вопросы

1. Что понимается под компенсирующим устройством? Какие бывают виды компенсирующих устройств?

2. Для чего устанавливают компенсирующие устройства в электрической сети?

3. Как влияет установка компенсирующих устройств на потери мощности и напряжения в узлах сети? Почему?

4. Чем объясняется, что мощность по линиям изменяется при изменении мощности компенсирующих устройств?

5. Почему эффект по потерям мощности в сети зависит от места установки компенсирующего устройства?

6. Какова процедура выбора наивыгоднейшего узла сети для установки компенсирующего устройства?

7. Почему при увеличении мощности компенсирующих устройств сверх некоторой величины потери активной мощности в сети могут возрасти по сравнению с режимом при меньшей мощности компенсирующих устройств?

8. Что называется регулирующим эффектом нагрузки?

9. Какая нагрузка обладает положительным регулирующим эффектом?

10. Какая нагрузка обладает отрицательным регулирующим эффектом?

11. Как отразится на регулирующем эффекте нагрузки избыточная мощность компенсирующего устройства?

#### ЛАБОРАТОРНАЯ РАБОТА № 8 Анализ установившихся режимов электрической системы с учетом утяжеления

#### 8.1. Цель работы

Изучение особенностей расчета сложнозамкнутых электрических сетей с учетом утяжеления режимов. Анализ сходимости итерационных процессов при расчете установившихся режимов.

#### 8.2. Краткие теоретические сведения

Факторами, влияющими на сходимость итерационных процессов, являются величины нагрузок в узлах, значения сопротивлений элементов сети, напряжение балансирующего узла, величина генерирующей мощности, наличие в схеме радиальных сетей и трехобмоточных трансформаторов. Количество выполняемых итераций помимо параметров рассчитываемого режима зависит также от заданной точности расчета.

Опыт проведения расчетов режимов на ЭВМ по программам, использующим итерационные методы, подтверждает, что сходимость итерационных процессов ухудшается при расчете тяжелонагруженных режимов. На практике приходится выполнять расчеты таких режимов при рассмотрении схем перспективного развития районов электрических сетей и энергосистем, рассмотрении заявок на вывод в ремонт основного электрооборудования, для нахождения предела мощности и запаса устойчивости системы, при расчете послеаварийных режимов.

В данной работе студентам предлагается исследовать влияние перечисленных факторов на сходимость итерационных процессов при расчете своего варианта электрической сети на ЭВМ.

Напомним, что для нелинейного итерационного процесса (6.2), (6.3) достаточные условия сходимости требуют, чтобы норма матрицы Якоби (матрицы частных производных от рекуррентного соотношения по искомым характеристикам режима) была по модулю меньше единицы, т. е.

$$
\left\| \left[ \frac{\partial \varphi_i \left( U^{(k)} \right)}{\partial U_j} \right] \right\| = \max \sum_{j=1}^n \left| \frac{\partial \varphi_i \left( U^{(k)} \right)}{\partial U_j} \right| < 1. \tag{8.1}
$$

Строка матрицы частных производных

$$
J_i = \left[\frac{\partial \varphi_i(U)}{\partial U_1} \quad \frac{\partial \varphi_i(U)}{\partial U_2} \quad \dots \quad \frac{\partial \varphi_i(U)}{\partial U_i} \quad \dots \quad \frac{\partial \varphi_i(U)}{\partial U_n}\right]^{(k)} \tag{8.2}
$$

для рекуррентного соотношения (6.3) имеет вид:

$$
J_{i} = \left[ -\frac{Y_{i1}}{Y_{ii}} - \frac{Y_{i2}}{Y_{ii}} - \frac{S_{i}}{U_{i}^{2} Y_{ii}} - \frac{Y_{in}}{Y_{ii}} \right].
$$
 (8.3)

Его диагональный элемент  $\frac{\partial \varphi_i(U)}{\partial U_i}$  при задании нагрузок мощ-

ностями отражает влияние на сходимость итерационного процесса нелинейной зависимости тока в узле от рассчитываемого напряжения:

$$
\frac{\partial \varphi_i(U)}{\partial U_i} = \frac{\partial \left(\frac{S_i}{U_i Y_{ii}}\right)}{\partial U_i} = -\frac{S_i}{U_i^2 Y_{ii}}.
$$
\n(8.4)

При утяжелении режима (рост нагрузок  $S_i$ , снижение напряжения  $U_i$ , малая проводимость связей  $Y_{ii}$ ) абсолютная величина диагональных элементов для многих строк матрицы J растет, ухудшается выполнение условия (8.1) и может нарушиться труднопроверяемое, однако важнейшее необходимое и достаточное условие сходимости, связанное с наибольшим по модулю собственным значением матрицы Якоби  $\lambda_{\text{max}}$ .

$$
\lambda_{\max j} < 1. \tag{8.5}
$$

При этом итерационный процесс расходится.

При использовании метода Ньютона параметры  $\underline{S}_i$ ,  $\underline{U}_i$ ,  $\underline{Y}_{ii}$ влияют на сходимость таким же образом.

#### 8.3. Задание на подготовительную работу

1. Изучить теоретическую часть работы.

2. Начертить принципиальную схему сети (рис. П.1.4) и нанести на нее параметры согласно варианту задания (табл. П.3.1, П.3.2 и П.З. $3$ ).

3. Начертить схему замещения сети с нанесением на нее рассчитанных параметров.

4. Подготовить табл. 8.1, 8.2 и 8.3.

#### 8.4. Порядок выполнения работы

1. Вызвать с диска исходный режим наибольших нагрузок, соответствующий рис. П.1.4, сохраненный после выполнения работы  $N_2$  6.

2. Активные и реактивные нагрузки в узлах 3, 6 и 8 увеличить на 50 % и выполнить расчет установившегося режима.

3. Внести в табл. 8.1 следующие результаты расчетов: суммарные нагрузи в сети  $P_{\Sigma \text{ Harp}}$  и  $Q_{\Sigma \text{ Harp}}$ , суммарные потери мощности  $\Delta P_{\Sigma}$ и  $\Delta Q_{\rm y}$ , напряжения в узлах.

4. Повторить расчеты при увеличении нагрузок в узлах 3, 6 и 8: а) на 10 %; б) на 20 %; в) на 30 %; г) далее через 10 % до нарушения сходимости итерационного процесса. Результаты расчетов внести в табл. 8.1.

5. Сделать вывод о влиянии увеличения нагрузок на сходимость итерационного процесса.

Примечание. Точность расчета и максимальное количество итераций при расчетах на ЭВМ могут быть изменены (см. лабораторную работу № 1).

6. Восстановить исходный режим (до увеличения нагрузок). Выполнить расчеты, приняв напряжение балансирующего узла: а)  $U_1 = 1.1 U_{\text{HOM}}$ ; б)  $U_1 = 1.0 U_{\text{HOM}}$ ; в)  $U_1 = 0.9 U_{\text{HOM}}$ ; г) далее снижать напряжение на 10 % до нарушения сходимости итерационного процесса. Результаты занести в табл. 8.2.

7. Построить зависимости потерь активной и реактивной мощности в сети от относительного значения напряжения балансирующего узла  $U_{1*} = U_1/U_{\text{max}}$ , т. е.  $\Delta P_{\Sigma} = f(U_{1*})$  и  $\Delta Q_{\Sigma} = f(U_{1*})$ . Сделать вывод о влиянии напряжения балансирующего узла на сходимость итерационного процесса.

8. Восстановить исходный режим. Выполнить расчеты, увеличив исходное сопротивление участка сети 6-7  $Z_{\text{HCX}} = R_{\text{HCX}} + jX_{\text{HCX}}$ : а) в 1,5 раза; б) в 2 раза; в) в 2,5 раза; г) в 3 раза. Результаты расчетов внести в табл. 8.3.

9. Построить зависимости  $\Delta P_{\Sigma} = f(\mathbf{Z}/\mathbf{Z}_{\text{HCX}})$  и  $\Delta Q_{\Sigma} = f(\mathbf{Z}/\mathbf{Z}_{\text{HCX}})$ .

10. Сделать вывод о влиянии сопротивлений элементов сети на сходимость итерационного процесса.

Восстановить исходный режим.

11. В исходном режиме отключить автотрансформатор АТ2. Повторить исследования п.п. 2-6 для схемы, содержащей радиальную сеть. Сделать вывод о влиянии радиальной сети на сходимость итерационных процессов.

## Таблица 8.1

| Утяжеление,<br>$\%$ | $P_{\Sigma \text{ samp}}$ ,<br><b>MBT</b> | $\boldsymbol{\varrho}_{\scriptscriptstyle{\Sigma\,\text{Harp}}},$<br><b>MBap</b> | $\Delta P_{\Sigma}$ ,<br><b>MBT</b> | $\Delta Q_{\Sigma}$ ,<br>Мвар | Напряжения в узлах,<br>$\kappa$ B |   |   |   |          |  |   |
|---------------------|-------------------------------------------|----------------------------------------------------------------------------------|-------------------------------------|-------------------------------|-----------------------------------|---|---|---|----------|--|---|
|                     |                                           |                                                                                  |                                     |                               | ∍<br>$\overline{2}$               | 3 | 4 | 5 | $\bm{o}$ |  | 8 |
|                     |                                           |                                                                                  |                                     |                               |                                   |   |   |   |          |  |   |
| 10                  |                                           |                                                                                  |                                     |                               |                                   |   |   |   |          |  |   |
| 20                  |                                           |                                                                                  |                                     |                               |                                   |   |   |   |          |  |   |
| 30                  |                                           |                                                                                  |                                     |                               |                                   |   |   |   |          |  |   |
| 40                  |                                           |                                                                                  |                                     |                               |                                   |   |   |   |          |  |   |
| 50                  |                                           |                                                                                  |                                     |                               |                                   |   |   |   |          |  |   |
| $\cdots$            |                                           |                                                                                  |                                     |                               |                                   |   |   |   |          |  |   |

Утяжеление режима по нагрузкам в узлах

Таблица 8.2

#### Утяжеление режима по напряжению балансирующего узла

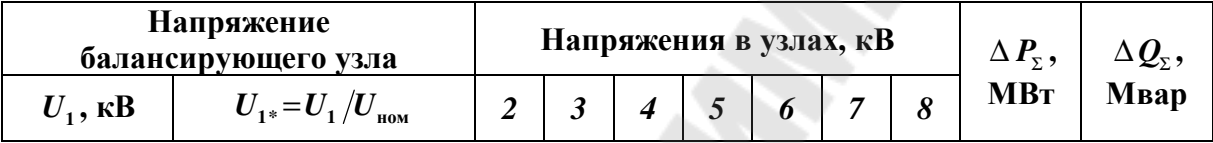

Таблица 8.3

#### Утяжеление режима по сопротивлению участка 6-7

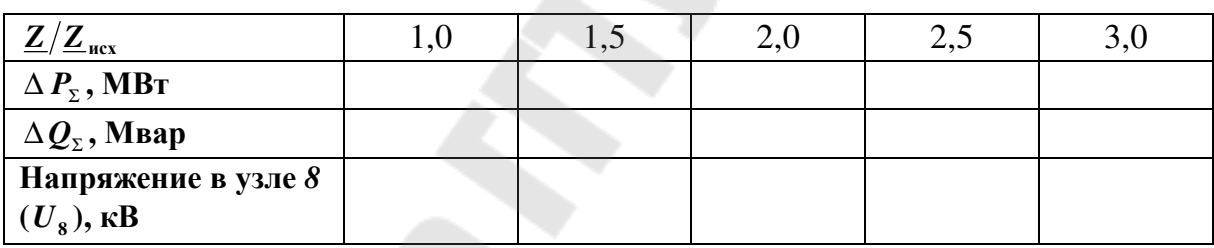

#### 8.5. Содержание отчета

1. Цель работы, принципиальная схема сети, схема замещения.

2. Табл. 8.1, 8.2, 8.3 с результатами расчетов.

3. Графики полученных зависимостей.

4. Анализ результатов расчетов и выводы о влиянии на сходимость итерационных процессов различных факторов.

#### 8.6. Контрольные вопросы

1. Что понимается под сходимостью итерационного процесса?

2. Как формулируется критерий сходимости  $\left|\frac{\partial \varphi_i(U)}{\partial U_i}\right| \le 1$  итерационного процесса решения узловых уравнений  $U^{(k)} = \varphi_i \left( U^{(k-1)} \right)$  для

наиболее очевидного рекуррентного соотношения (6.3) при задании нагрузок в мощностях? Проанализируйте, как выполняется записанный вами критерий: а) при увеличении узловых мощностей; б) при увеличении сопротивлений ветвей; в) при увеличении емкостных проводимостей линий; г) при снижении напряжения в балансирующем узле.

3. Как влияют на сходимость итерационного процесса напряжение балансирующего узла, нагрузки в узлах системы, сопротивления и проводимости линий?

4. Какой итерационный метод используется для решения уравнений узловых напряжений в современных программах расчета установившихся режимов?

## ЛАБОРАТОРНАЯ РАБОТА № 9 Отображение результатов расчета установившегося режима с использованием графики программы RastrWin

### 9.1. Цель работы

Освоение приемов графического отображения результатов расчета установившегося режима в программе RastrWin.

#### 9.2. Краткие теоретические сведения

Программа RastrWin содержит инструмент «Графика», позволяющий создавать графическую схему рассчитываемой сети и отображать на ней исходные и расчетные параметры установившегося режима.

Между табличным и графическим представлениями схемы сети существует связь, поэтому любые изменения конфигурации, исходных и расчетных параметров режима в таблицах приведет к изменениям в графическом окне. Однако с помощью графической схемы в таблицах «Узлы» и «Ветви» изменить можно только состояние полей O и S, т. е. отметить и включить/отключить узел либо ветвь (см. лабораторную работу №1).

Перед созданием нового файла, содержащего графическую схему, необходимо загрузить в рабочую область программы требуемый файл режима, после чего выполнить действие «Файлы-Новыйграфика.grf». Затем через главное меню программы нужно открыть пустое окно «Графика» («Открыть-Графика»). Новый файл графической схемы нужно сохранить.

Для создания и редактирования графической схемы используются панель инструментов рабочей области программы и меню, вызываемое после выбора пункта «Графика» главного меню RastrWin. В зависимости от выбранного пункта меню «Графика-Состояние...», графическая схема может находиться в одном из следующих режимов работы:

#### Просмотр

• левая кнопка мыши позволяет перемещать схему, а при одновременно нажатой клавиши Ctrl - изменять ее масштаб (можно также использовать ролик мыши);

• при нажатии правой кнопки мыши на узле либо ветви появляется контекстное меню, позволяющее осуществлять связь между графическим и табличным представлениями схемы, а также провести некоторые действия с соответствующим объектом (отключить или включить узел/ветвь, отметить или убрать отметку, вызвать различные таблицы, связанные с узлом/ветвью);

#### $B$ *sod*

• данный режим позволяет ввести в схему узлы, для чего используется диалоговое окно; после выбора номера узла нажать левой кнопкой мыши в нужном месте открытого окна «Графика»; вводимые на схему узлы автоматически соединяются линиями;

• удерживая нажатой левую кнопку мыши, можно перемещать шину узла, а одновременно нажимая клавиши Shift (горизонтально), Alt (вертикально) или Ctrl (зафиксировать) – изменять ее ориентацию в пространстве;

• нажатие правой кнопки мыши на узле удаляет его из схемы;

#### Присоединение

• используется для редактирования места присоединения ветви или изображения фигуры к узлу; необходимо захватить мышью объект и переместить его в требуемое место;

#### Излом

• используется для создания и редактирования места излома на линии; необходимо захватить мышью точку ветви и переместить ее в нужное место;

#### Текст

• захват мышью текстовой надписи позволяет ее перемещать;

• при нажатой клавише Ctrl движениями мыши влево и вправо можно изменять размер захваченной надписи; те же действия, но при нажатой клавише «пробел», позволяют менять ее угол;

• для удаления текстовой надписи используется правая кнопка мыши; чтобы восстановить удаленную надпись, необходимо переключиться на фоновый план схемы («Графика-Фоновый план»), и тем же способом удалить оттуда нужный текст;

### Надпись

• режим используется для ввода поясняющих текстовых надписей.

На графической схеме можно изменять цвета ветвей и узлов («Графика-Параметры...-Общие») и выделять участки сети одного класса напряжения толщиной либо цветом линий («Графика-Параметры...-Общие», «Графика-Параметры...-Гр/Напряжения»), что улучшает восприятие информации, представленной на схеме.

С помощью таблицы «Текст» («Графика-Параметры...-Текст») можно редактировать некоторые свойства текстовых надписей, содержащих информацию об исходных и расчетных параметрах схемы: отображаемый параметр, размер, цвет и тип шрифта, видимость надписи, возможность изобразить стрелку, указывающую направление мощностей и токов в ветвях. Программа позволяет отображать на графической схеме до семи параметров для узлов (строки 1-7 в таблице «Текст») и до четырех - для ветвей (строки 8-13 в таблице «Текст»).

Созданную графическую схему можно распечатать. Для этого необходимо выполнить команду «Графика-Выделить», выделить мышью схему (либо ее фрагмент), открыть таблицу «Общие» («Графика-*Параметры...-Общие»*) и настроить значение строки «*Полос»* (при печати на листе формата А4 строка пуста либо ее значение равно единице), после чего распечатать лист (см. лабораторную работу № 1).

Перед закрытием программы созданный файл графической схемы необходимо сохранить на диске.

#### 9.3. Порядок выполнения работы

1. Изучить теоретическую часть работы.

2. Загрузить файл с исходными данными режима наибольших нагрузок, рассчитанного в лабораторной работе № 4.

3. Создать и сохранить на диске файл графической схемы.

4. Произвести начальный ввод всех узлов схемы в графическое OKHO.

5. Провести оптимизацию внешнего вида введенной схемы, для чего необходимо:

- скорректировать размещение узлов, ориентацию шин в пространстве и их длину, места присоединения линий и нагрузок к шинам, размещение точек излома на линиях;

- выделить участки сети одного напряжения толщиной либо цветом линий;

- добавить на схему надписи, содержащие информацию о полных сопротивлениях ветвей сети;

- расположить на схеме текстовые надписи наилучшим образом, дифференцировать их по цвету, выбрать подходящий размер и тип шрифта;

- добавить на схему надписи, содержащие информацию о фамилии и группе студента.

6. Распечатать графическую схему.

#### **9.4. Содержание отчета**

1. Цель работы.

2. Распечатка графической схемы сети.

3. Выводы по работе.

#### **9.5. Контрольные вопросы**

1. Для чего предназначен инструмент «*Графика*» программы RastrWin?

2. Как создать файл, содержащий графическую схему?

3. Как производится ввод узлов в графическую схему сети?

4. Каким образом можно изменить вертикальную ориентацию шины узла в пространстве на горизонтальную?

5. Как добавить излом линии?

6. Какими способами можно изменять размер текстовых надписей?

7. Как сделать так, чтобы участки сети разных номинальных напряжений были выделены различными цветами?

8. Как распечатать графическую схему?

#### **Литература**

1. Поспелов, Г. Е. Электрические системы и сети : учебник / Г. Е. Поспелов, В. Т. Федин, П. В. Лычев. – Минск : Технопринт, 2004.

2. Идельчик, В. И. Расчеты и оптимизация режимов электрических сетей и систем / В. И. Идельчик. – Москва : Энергоатомиздат, 1988.

3. Поспелов, Г. Е. Электрические системы и сети. Проектирование / Г. Е. Поспелов, В. Т. Федин. – Минск : Выш. шк., 1989.

4. Блок, В. М. Электрические сети и системы / В. М. Блок. – Москва : Высш. шк., 1986.

5. Лычев, П. В. Электрические сети энергетических систем / П. В. Лычев, В. Т. Федин. – Минск : Унiверсiтэцкае, 1999.

6. Лычев, П. В. Электрические системы и сети. Решение практических задач / П. В. Лычев, В. Т. Федин. – Минск : Дизайн ПРО, 1997.

7. Герасименко, А. А. Передача и распределение электрической энергии / А. А. Герасименко, В. Т. Федин. – Ростов-на-Дону : Феникс ; Красноярск : Издательские проекты, 2006.

8. Поспелов, Г. Е. Электрические системы / Г. Е. Поспелов, В. Т. Федин. – Минск : Выш. шк., 1974.

9. Идельчик, В. И. Электрические системы и сети / В. И. Идельчик. – Москва : Энергоатомиздат, 1989.

10. Электроэнергетические системы в примерах и иллюстрациях / под ред. В. А. Веникова. – Москва : Энергоатомиздат, 1983.

11. Поспелов, Г. Е. Компенсирующие и регулирующие устройства в электрических системах / Г. Е. Поспелов, Н. М. Сыч, В. Т. Федин. – Ленинград : Энергоатомиздат, 1983.

#### **ПРИЛОЖЕНИЯ**

# **Приложение 1**

## **Схемы сети к лабораторным работам**

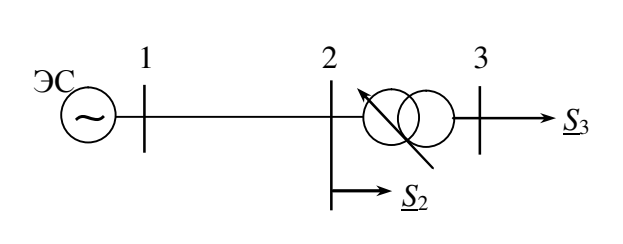

*Рис. П.1.1.* Схема сети к лабораторной работе № 1

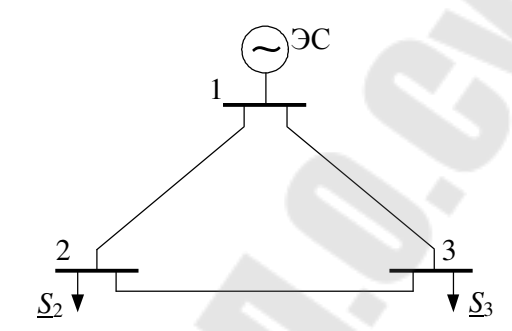

*Рис. П.1.2.* Схема сети к лабораторной работе № 2

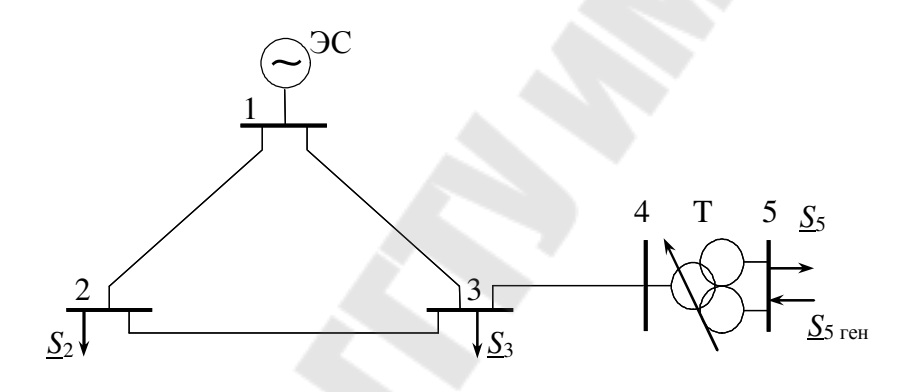

*Рис. П.1.3.* Схема сети к лабораторной работе № 3

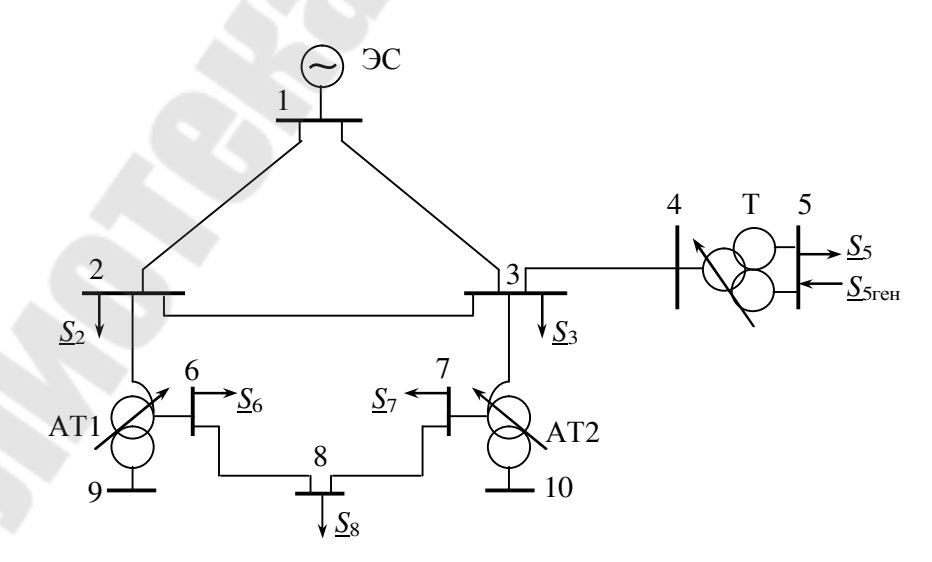

*Рис. П.1.4.* Схема сети к лабораторным работам № 4–9

# Приложение 2

Таблица П.2.1

| Номер          | $U_{1}$               | ЛЭП (ветвь $1-2$ ) |              | Тип                             | $S_{2}$      | $S_3,$       |  |
|----------------|-----------------------|--------------------|--------------|---------------------------------|--------------|--------------|--|
| вари-<br>анта  | $\mathbf{K}$ <b>B</b> | марка<br>провода   | длина,<br>КM | трансформатора<br>$(BerBb 2-3)$ | $MB \cdot A$ | $MB \cdot A$ |  |
| $\mathbf{1}$   | 115                   | AC-150/24          | 25           | ТДН-16000/110/10                | $5 + j3$     | $8 + j6$     |  |
| $\overline{2}$ | 229                   | AC-240/32          | 60           | ТРДН-40000/220/10               | $7 + j5$     | $20 + j12$   |  |
| 3              | 114                   | AC-70/11           | 10           | TMH-2500/110/6                  | $0,6+j0,2$   | $1 + j0,4$   |  |
| $\overline{4}$ | 230                   | AC-300/39          | 50           | ТРДЦН-63000/220/10              | $12 + j7$    | $32 + j20$   |  |
| 5              | 116                   | $AC-95/16$         | 15           | TMH-6300/110/10                 | $1 + j0,4$   | $3 + j1,3$   |  |
| 6              | 232                   | AC-400/51          | 70           | ТРДЦН-100000/220/10             | $20 + j12$   | $40 + j25$   |  |
| 7              | 113                   | AC-120/19          | 20           | ТДН-10000/110/6                 | $2 + j0,8$   | $4 + i3$     |  |
| 8              | 227                   | AC-240/32          | 80           | ТРДЦН-63000/220/10              | $22 + j10$   | $23 + j18$   |  |
| 9              | 111                   | AC-150/24          | 16           | ТРДН-40000/110/10               | $24 + j14$   | $15 + j10$   |  |
| 10             | 226                   | AC-300/39          | 90           | ТРДЦН-100000/220/10             | $36 + j21$   | $60 + j30$   |  |
| 11             | 120                   | AC-185/29          | 12           | ТРДН-125000/110/10              | $42 + j31$   | $70 + j40$   |  |
| 12             | 235                   | AC-400/51          | 100          | ТРДЦН-160000/220/10             | $30 + j13$   | $95 + j45$   |  |
| 13             | 119                   | $AC-70/11$         | 18           | ТРДН-25000/110/6                | $12 + j6$    | $10 + j6$    |  |
| 14             | 240                   | AC-240/32          | 65           | ТРДН-40000/220/10               | $15 + j7$    | $20 + j10$   |  |
| 15             | 118                   | $AC-95/16$         | 22           | TMH-6300/110/10                 | $1,1+j0,8$   | $2,5 + j1$   |  |
| 16             | 229                   | AC-300/39          | 75           | ТРДЦН-160000/220/10             | $70 + j40$   | $63 + j25$   |  |
| 17             | 115                   | AC-120/19          | 18           | ТРДН-80000/110/6                | $39 + j19$   | $35 + j19$   |  |
| 18             | 225                   | AC-400/51          | 85           | ТРДЦН-160000/220/10             | $29 + j17$   | $68 + j44$   |  |
| 19             | 118                   | AC-120/19          | 14           | ТРДН-40000/110/10               | $37 + j23$   | $23 + j15$   |  |
| 20             | 228                   | AC-240/32          | 95           | ТРДЦН-100000/220/10             | $42 + j17$   | $33 + i20$   |  |
| 21             | 117                   | AC-185/29          | 19           | ТРДН-80000/110/6                | $25 + j12$   | $41 + j16$   |  |
| 22             | 233                   | AC-300/39          | 55           | ТРДЦН-63000/220/10              | $14 + j7$    | $25 + j10$   |  |
| 23             | 110                   | AC-95/16           | 24           | TMH-2500/110/10                 | $1 + j0,6$   | $1,6 + j0,8$ |  |
| 24             | 230                   | AC-400/51          | 63           | ТРДЦН-63000/220/10              | $26 + j15$   | $30 + j11$   |  |
| 25             | 112                   | AC-120/19          | 21           | ТДН-16000/110/6                 | $3,5 + j1,5$ | $10 + j5$    |  |

Данные электрической сети к лабораторной работе № 1

# **Приложение 3**

*Таблица П.3.1* 

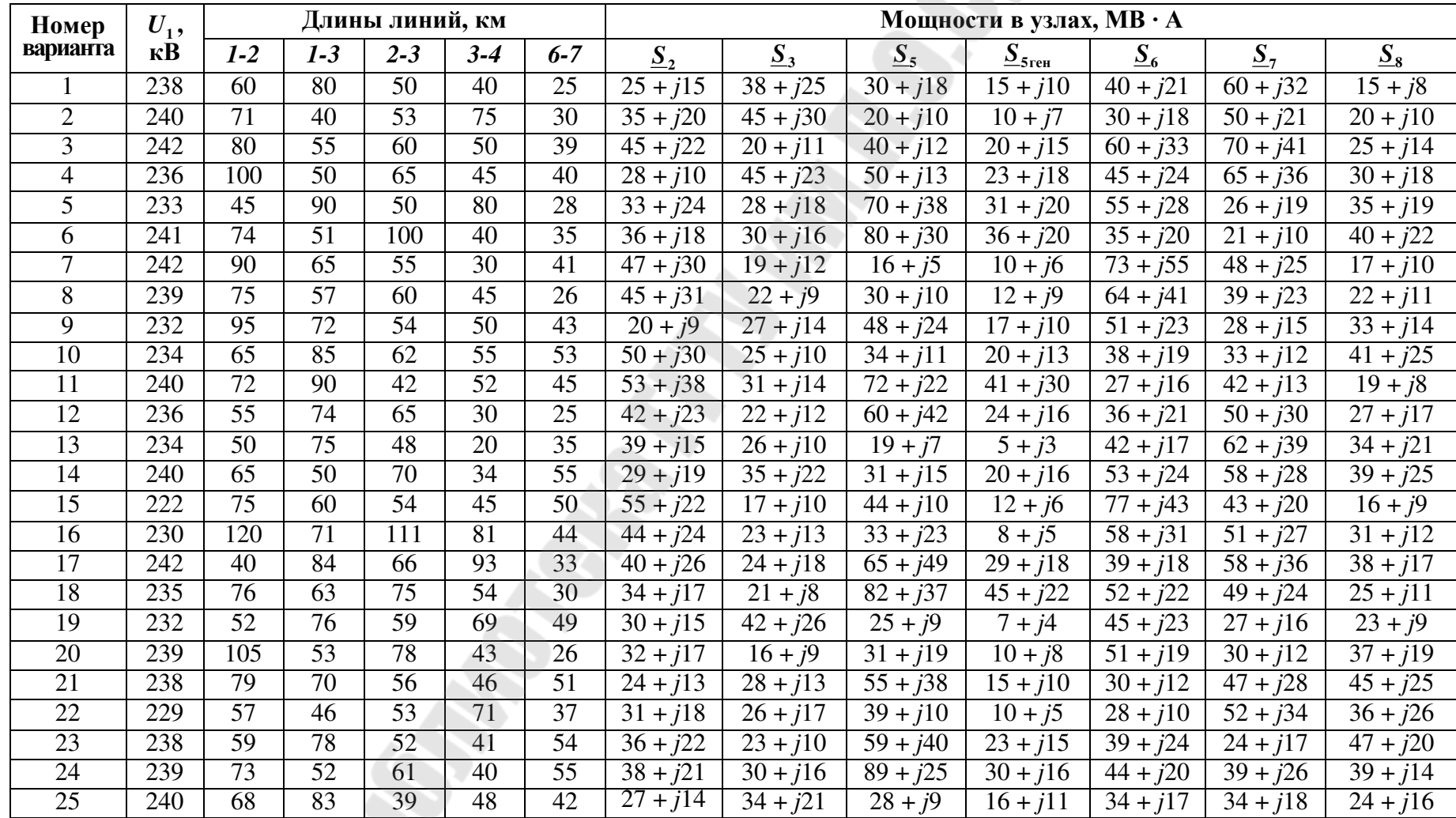

## **Данные о длинах ЛЭП и нагрузках узлов к лабораторным работам № 2–9**

## *Таблица П.3.2*

# **Данные о проводах ЛЭП к лабораторным работам № 2–9**

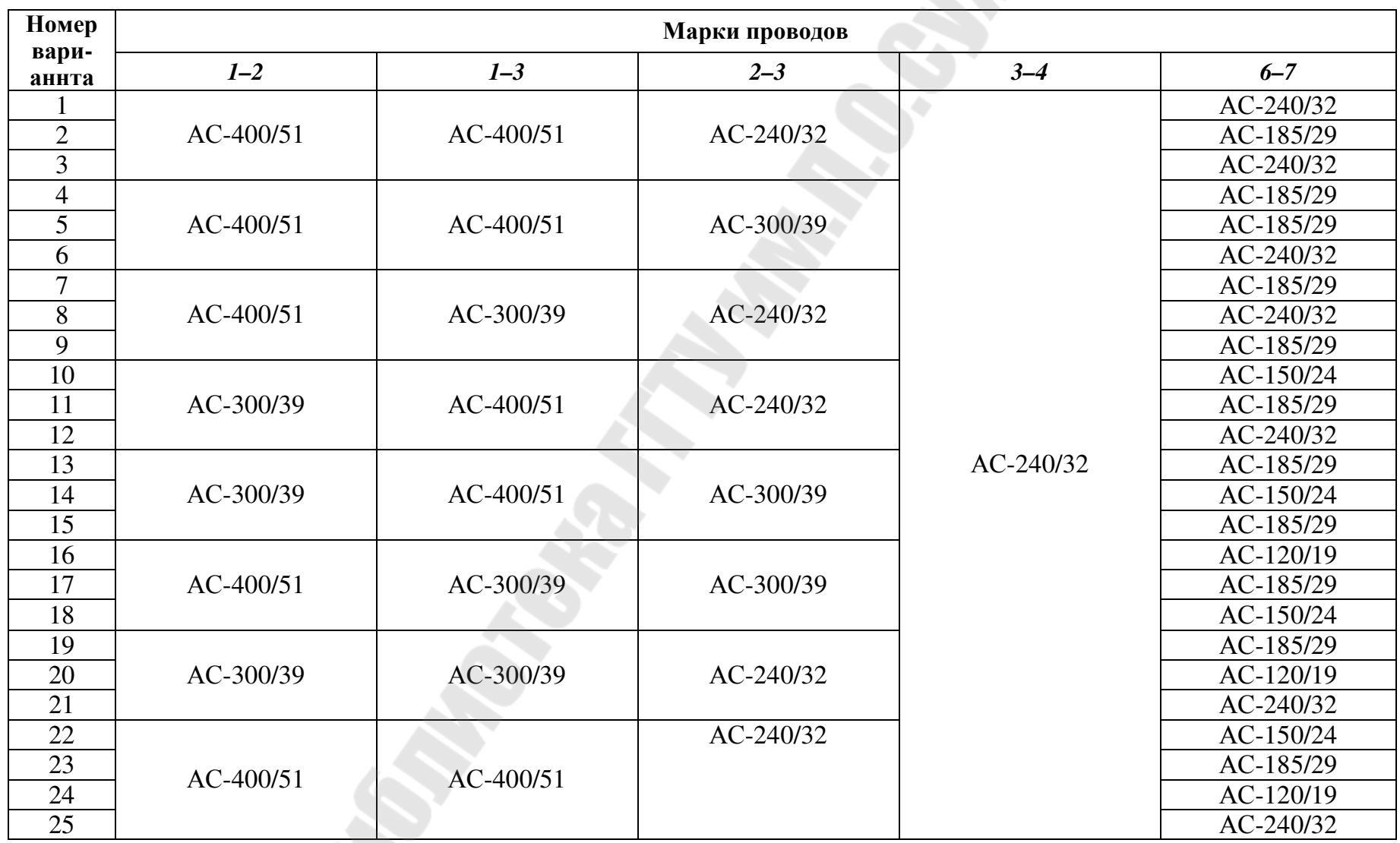

E)

*Таблица П.3.3* 

# **Данные о трансформаторах к лабораторным работам № 2–9**

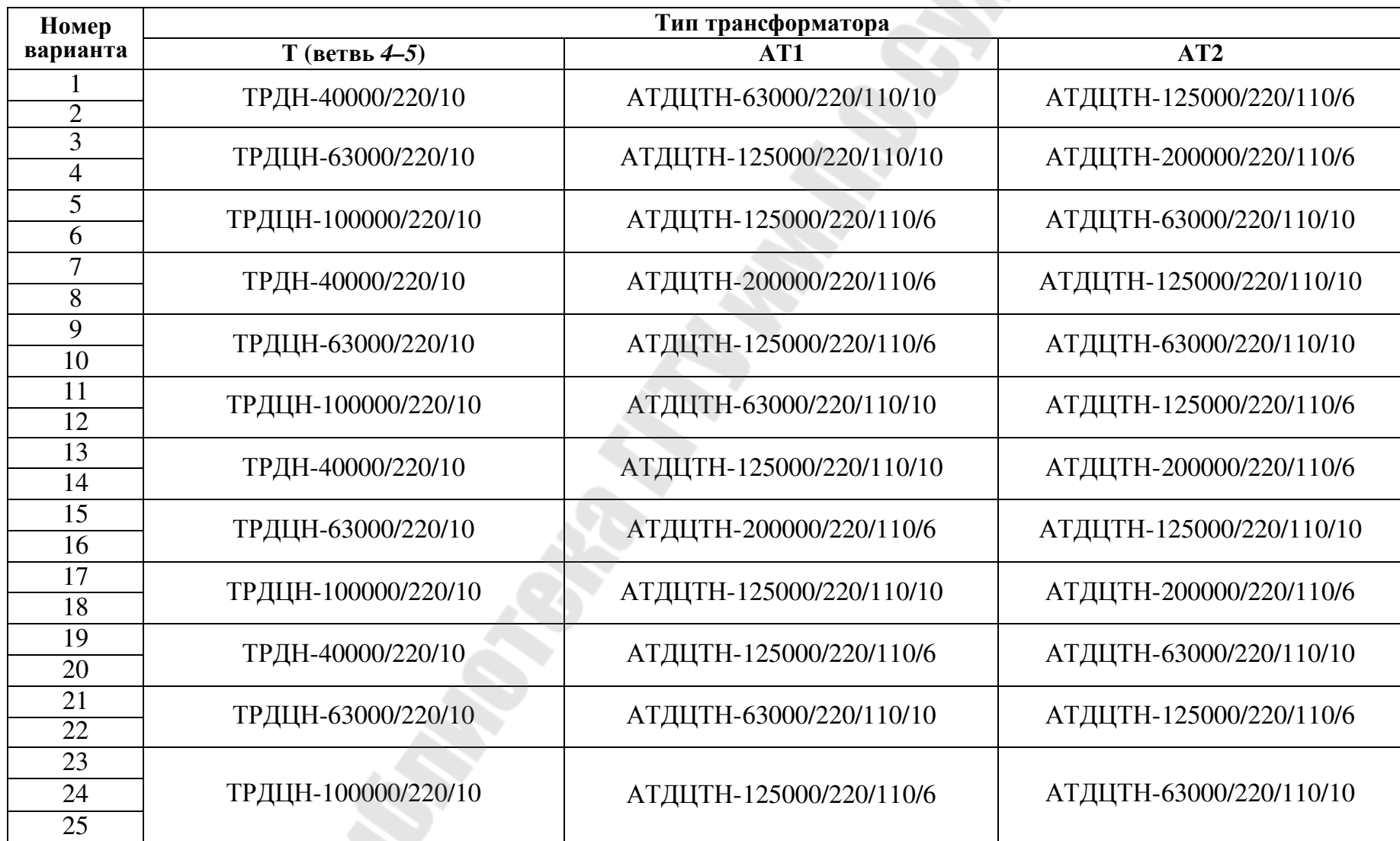

# **Приложение 4**

*Таблица П.4.1* 

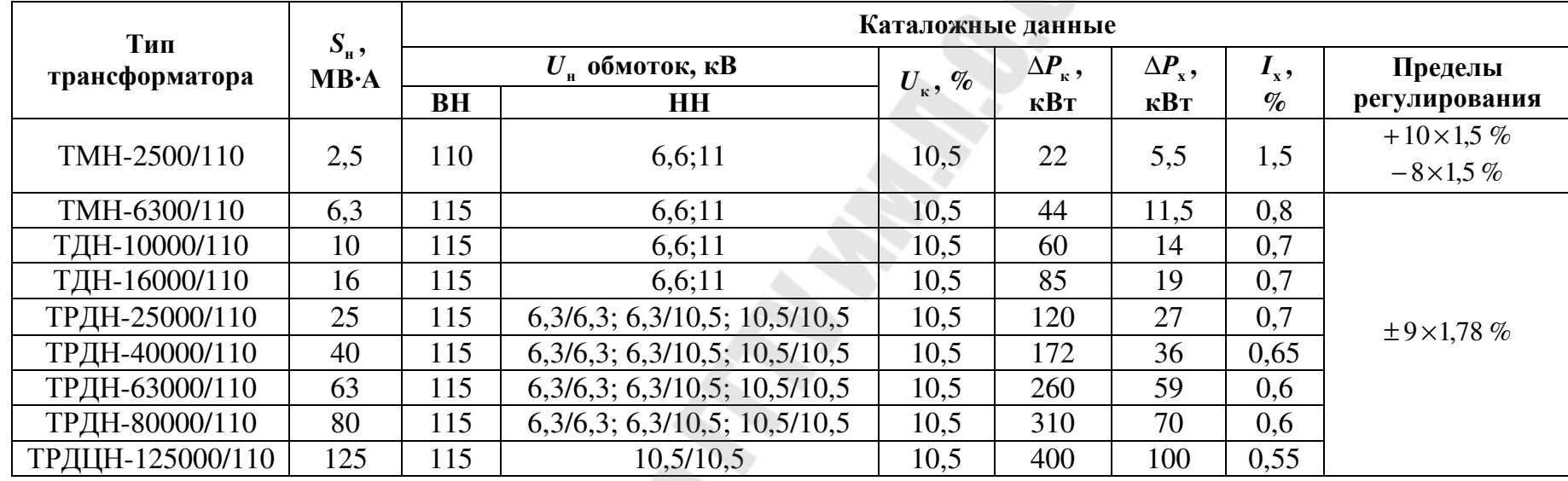

#### **Трехфазные двухобмоточные трансформаторы 110 кВ**

*Таблица П.4.2* 

#### **Трехфазные двухобмоточные трансформаторы 220 кВ**

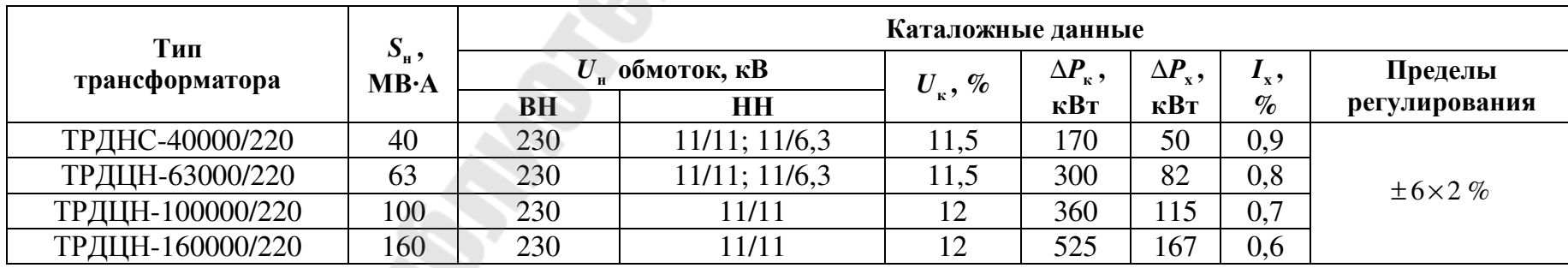

 $\mathcal{S}$ 

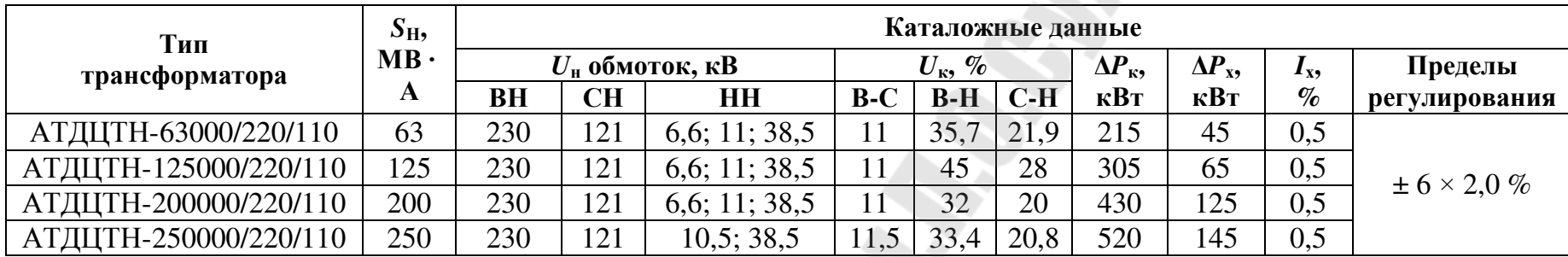

#### **Трехфазные автотрансформаторы 220 кВ**

*Таблица П.4.4* 

#### **Расчетные данные воздушных линий напряжением 110 кВ и 220 кВ**

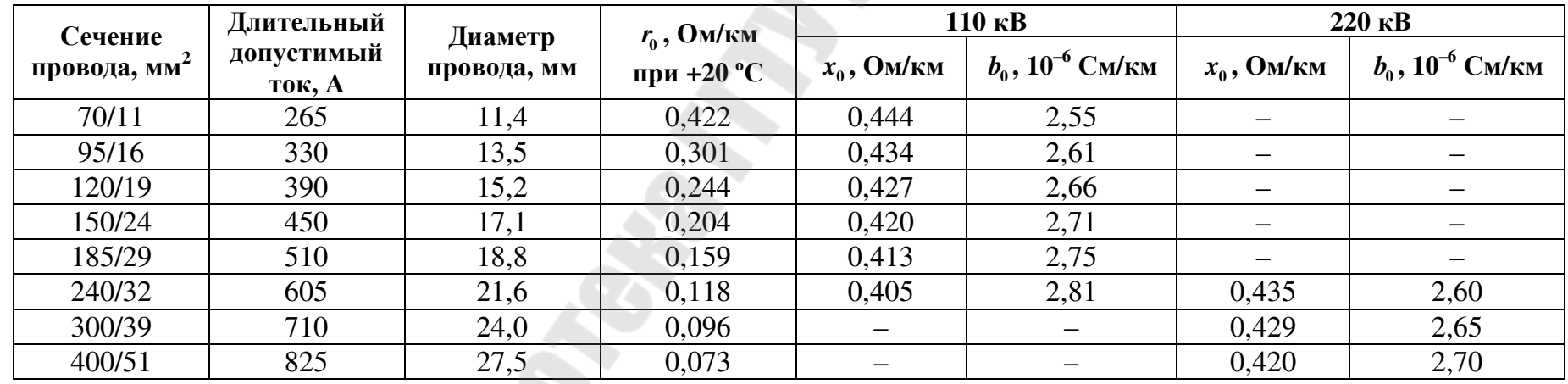

SPORT

# **Содержание**

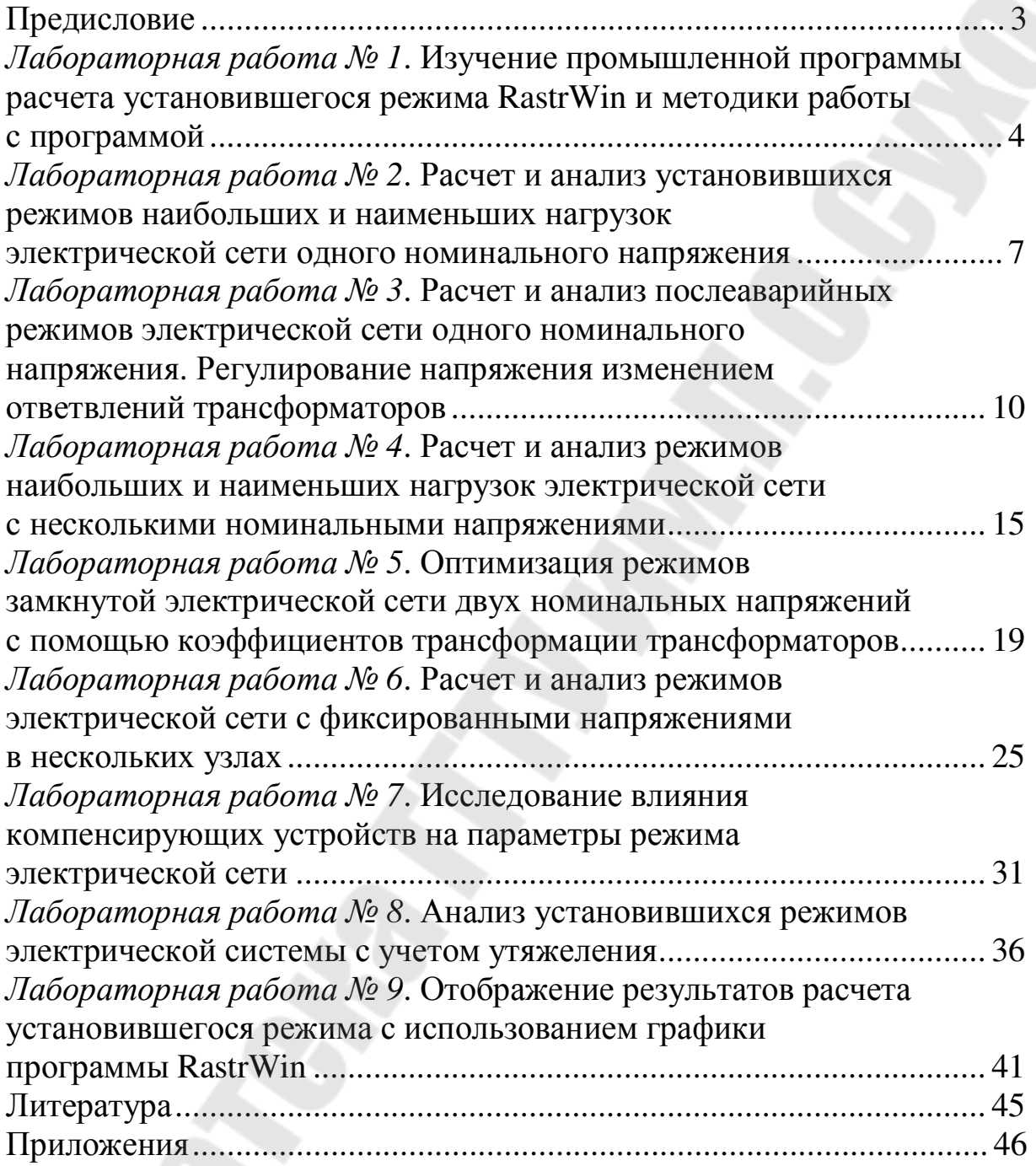

Учебное электронное издание комбинированного распространения

Учебное издание

**Лычев** Петр Васильевич **Сычев** Александр Васильевич **Медведев** Константин Михайлович

# **РЕЖИМЫ И ОПТИМИЗАЦИЯ ЭЛЕКТРИЧЕСКИХ СЕТЕЙ**

**Лабораторный практикум для студентов специальности 1-43 01 02 «Электроэнергетические системы и сети»**

#### **Электронный аналог печатного издания**

Редактор *В. В. Вороник* Компьютерная верстка *М. В. Аникеенко*

Подписано в печать 04.03.10. Формат 60х84/16. Бумага офсетная. Гарнитура «Таймс». Ризография. Усл. печ. л. 3,25. Уч.-изд. л. 3,12. Изд. № 205. E-mail: ic@gstu.by http://www.gstu.by

Издатель и полиграфическое исполнение: Издательский центр учреждения образования «Гомельский государственный технический университет имени П. О. Сухого». ЛИ № 02330/0549424 от 08.04.2009 г. 246746, г. Гомель, пр. Октября, 48.